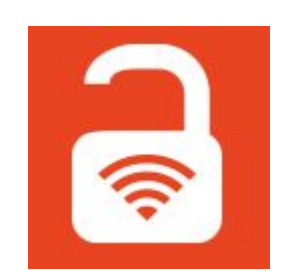

Wyższa

Policii

Wyższa

Policii

an II kang ma

**19. ТАРТ** 

**MPT** 

# **Bezprzewodowe (nie)bezpieczeństwo**

# **Adam Ziaja, Maciej Grela**

## O nas

### **■ Adam Ziaja, OSCP, OSWP, eWPT**

- **○ biegły sądowy**
- **○** Starszy Konsultant Cyberbezpieczeństwa, **Deloitte**
- **○** <http://adamziaja.com> prywatna strona

### **■ Maciej Grela, OSCP, OSWP**

**○** Główny Inżynier Usług Bezpieczeństwa IT, **Exatel**

Wyższa

EXATEL

19. ТАРТ

Deloitte.

○ <http://github.com/mgrela>

### WiFi stalking

Co to są pakiety Probe Request i dlaczego mam się nimi interesować?

- wysyłane automatycznie przez urządzenie WiFi nawet gdy nie jesteśmy połączeni z żadną siecią
- ujawniają informacje o sieciach, z których korzystaliśmy wcześniej i są zapamiętane w laptopie, telefonie, tablecie itd.
- nie można ich łatwo zablokować biorą udział w procesie łączenia się z siecią WiFi

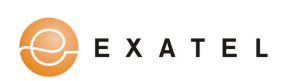

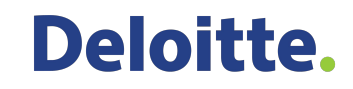

### WiFi probe - jak to działa?

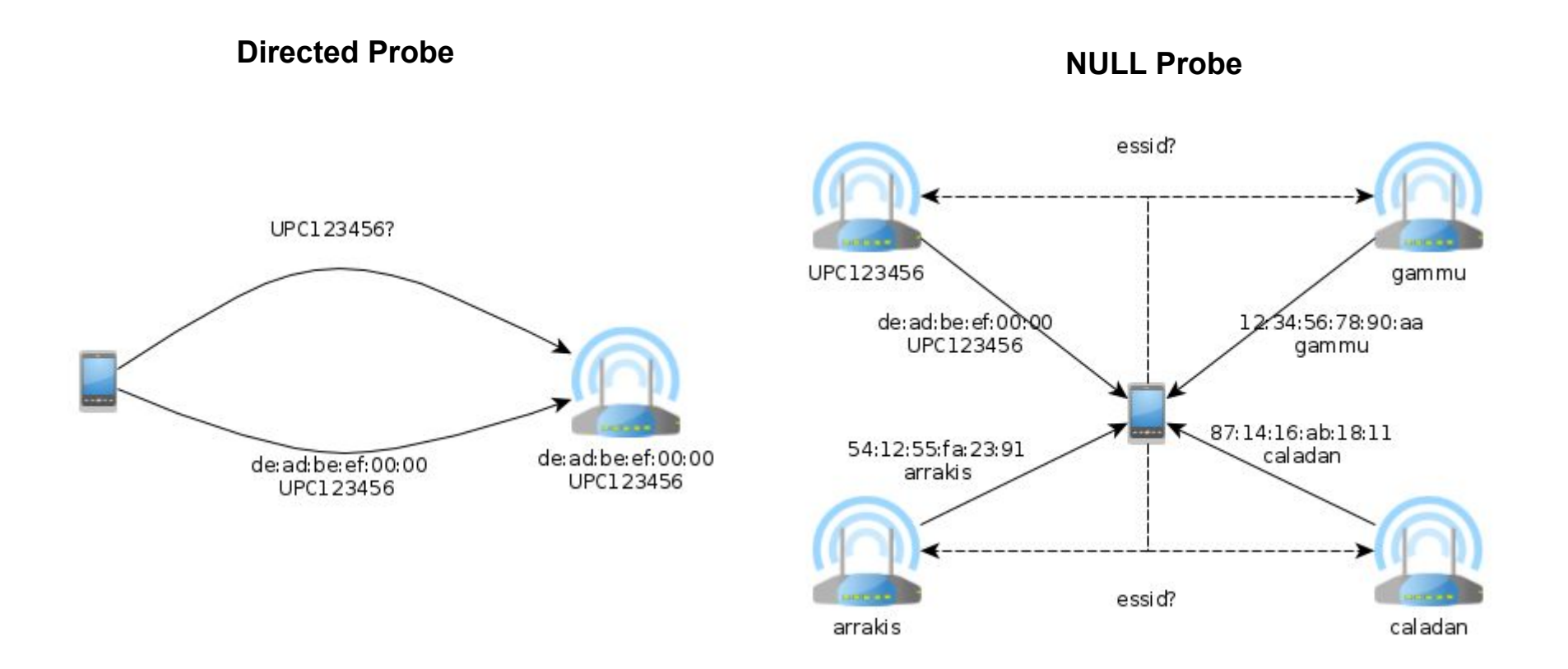

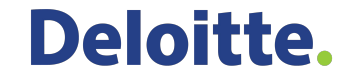

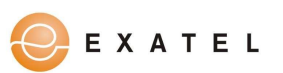

### Przykład z życia wzięty… **biały wywiad** (OSINT)

- uruchamiamy **program do podglądu ruchu sieciowego** (np. Wireshark, tcpdump itp) na jednej z konferencji poświęconych bezpieczeństwu IT
- znajdujemy wśród pakietów **probe request** ciekawą **nazwę sieci (SSID)**, która związana jest ze znanym portalem z branży
- pakiety **probe request** zwierającę interesujący nas SSID wysyła tylko jedno urządzenie
- chcemy pozyskać jak najwięcej **informacji** odnośnie tego urządzenia

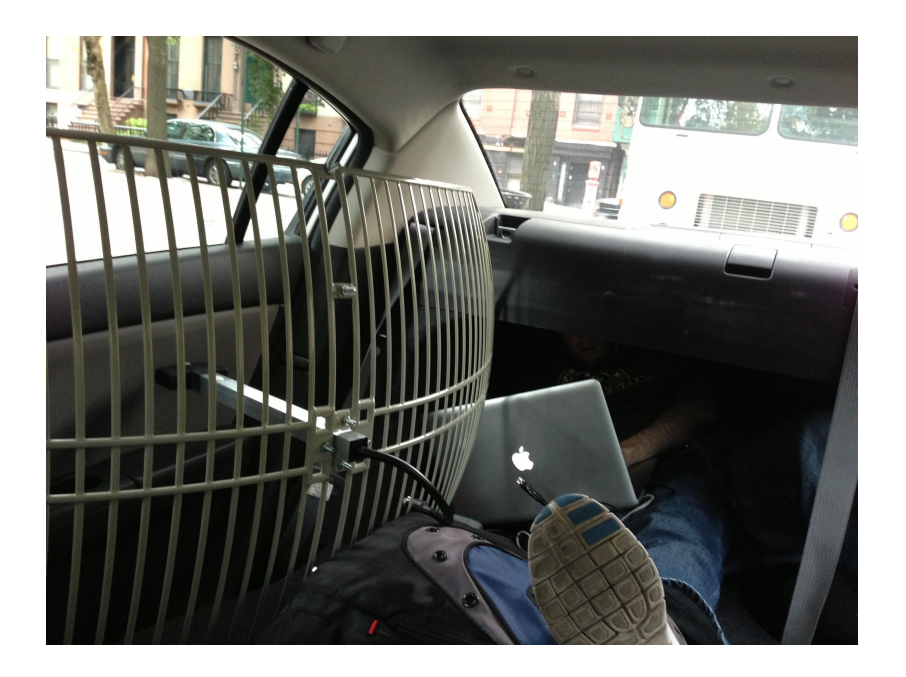

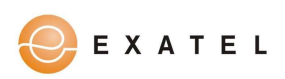

#### wlan\_mgt.ssid matches "(?i).\*niebezpiecznik.\*"

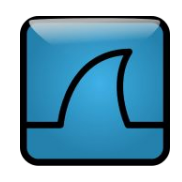

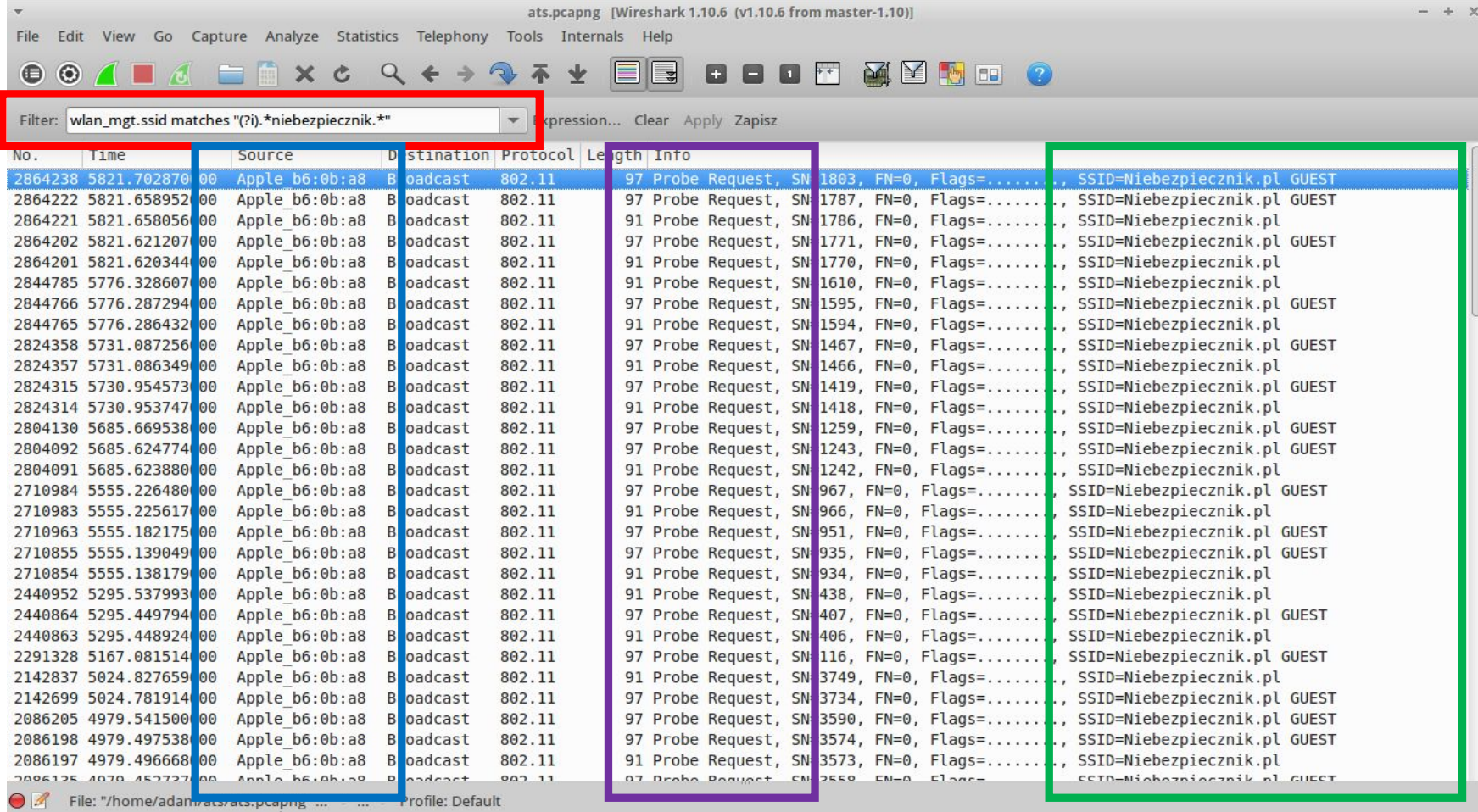

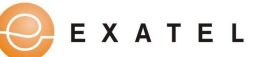

#### wlan.sa == 00:26:08:b6:0b:a8 and wlan.fc.type\_subtype == 4 *(probe request)*

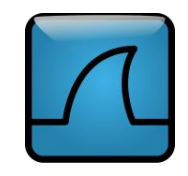

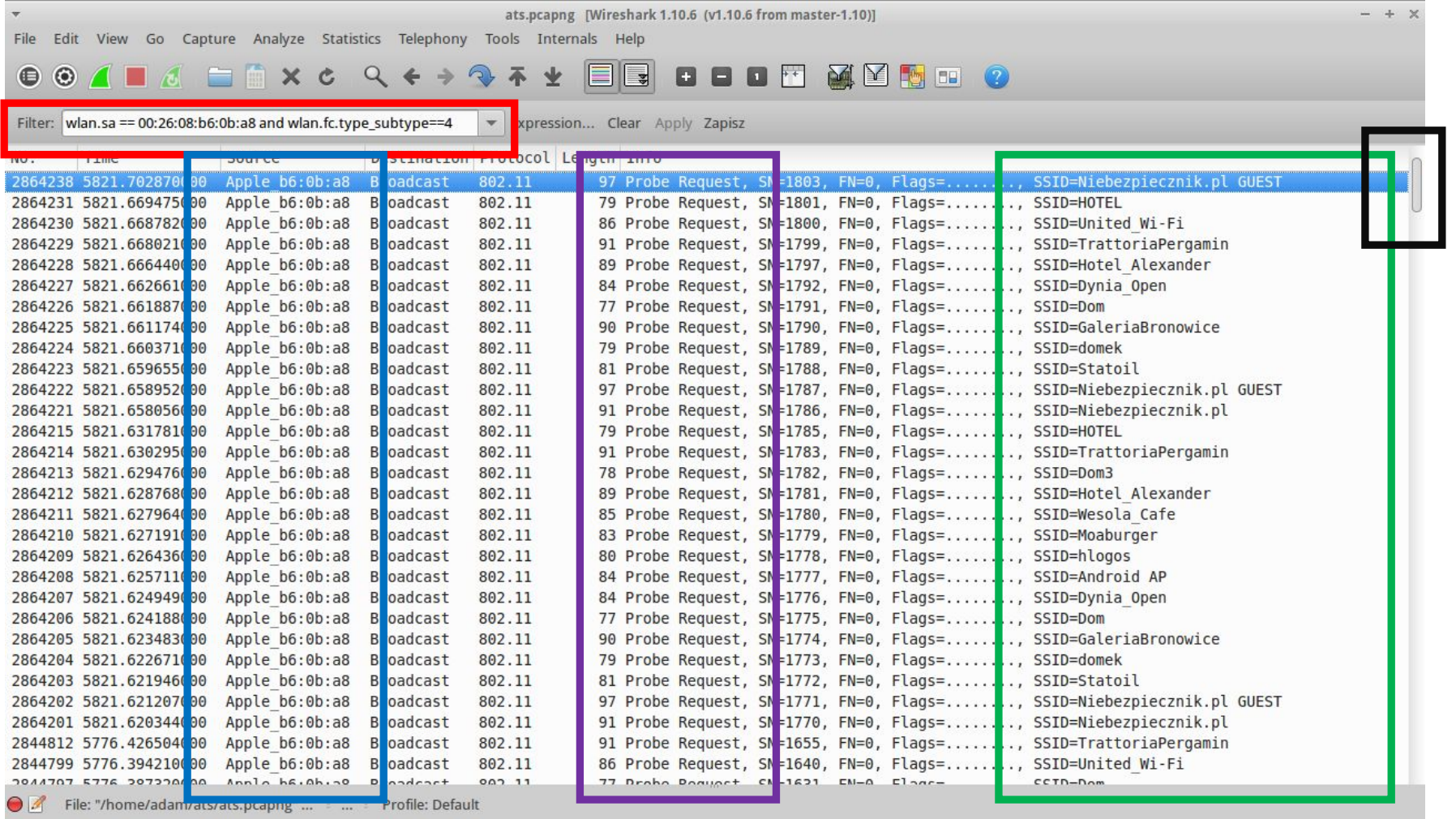

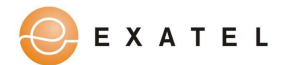

Niebezpiecznik.pl ul. Armii Krajowej 12/64, 30-150 Kraków 12 44 202 44; e-mail: biuro@niebezpiecznik.j

EXATEL

### WiFi probe request

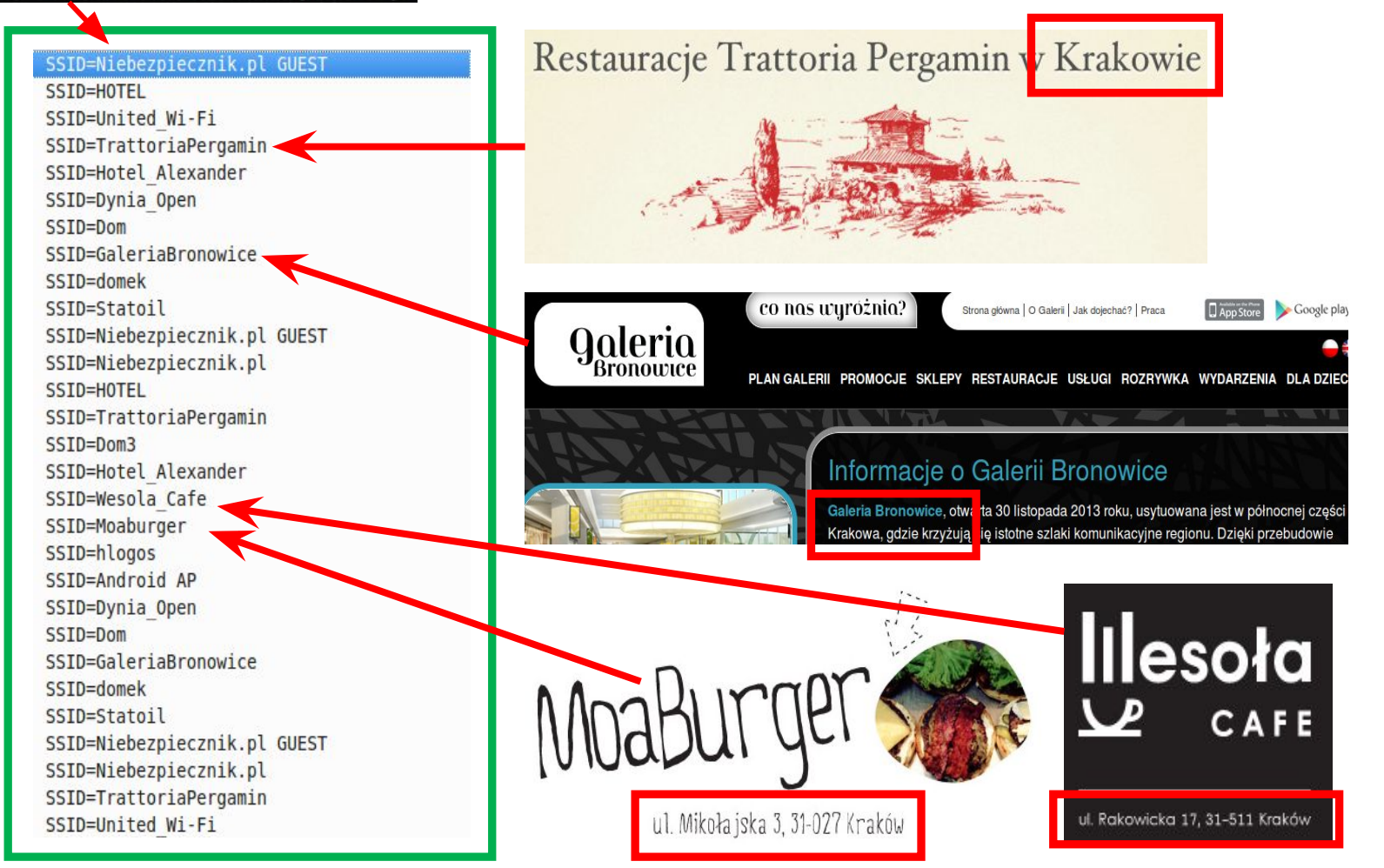

### Narzędzia - WiGLE.net

- publicznie dostępna (darmowa) baza danych access pointów WiFi
	- ponad 250 milionów wykrytych sieci na całym świecie
- jest darmowa
	- automatyczne odpytywanie jest ograniczane
	- możliwe wykupienie abonamentu komercyjnego
- możliwość przeszukiwania pod kątem pojedynczego BSSID/ESSID (większość komercyjnych serwisów geolokacji podaje dokładne położenie na podstawie co najmniej dwóch BSSID np. usługa lokalizacji Google)

- dane są croudsource'owane
	- częste aktualizacje
	- nie wszystkie AP są widoczne

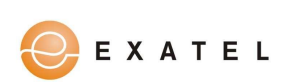

#### Narzędzia - WiGLE.net

"THE" Madrid Salable "Bolonia Palace University A"<br>"The monia Balace University A" "The monia Rajace University A" "The monia Rajace University A" Agenis<br>"The Wighter All Sazz" "Gorse WiFi" "aimagnament and the MOROROM of AWASC-0017c4174bf3-PHILIPS Pactus<sub>cUROPOLE</sub>E3008 776-38A1-249F1BDF1BAB1NVT4F4F59 eFn.Locon3 USIZ-MORK MDI2:55GHZ am IKEAA eit AndroidAR no9 CERTIFICATION IN CERTIFICATION IN CONTRACT CORRECT TO A CONTRACT CORRECT TO A CONTRACT CORRECT TO A CONTRACT CORRECT TO A CONTRACT CORRECT TO A CONTRACT CORRECT TO A CONTRACT CORRECT TO A CONTRACT CORRECT TO A CONTRACT COR Windows Phone 268 63CAPL CE WiFilE203 · Plus G"LTE 724G **Publics**<br>EQEtspote Marriott\_GUEST<br>Foot: YREC: \Marriott\_CONE · Livebox-E7F3 bodi-XPSET Marriott\_CONFERENCE C Wi-Free **BESTguest** it platni<br>TEWLANI-001788, Laserjet Pro ST.ACC.umeFn"FT2W46 · iAndroidAP4195 Polska Rada Centrów Handlow Maria Chinese Maria 2004<br>Handlowsch Maria Chinese Process Press, 2004<br>Eric China China China China China China 2004<br>Eric China Muu Ruth China China 2006 Eange WiFiTH Crange 19544-cezplauer-wincyfrowanepox2-2C2D<br>26H35-micromuneND-VL3223u-4013AndroidAP07536<br>26H35-micromuneND-VL3223u-4013AndroidAP07536<br>2. Thilly Southert WIGLE.NE and Cate Marie Metal State And Cate State And Cate State And Cate State And Cate State And Cate State And Cate<br>And Cate State State State State And Cate State And Cate State And Cate State And Cate State And Cate State St<br> Pad Milena) 2-685 Midio Cafe Style In Touch13E1<sup>trm</sup> **Karlusvy** SET<sup>try</sup><br>CUSW Barbara II ZED4D Cug M

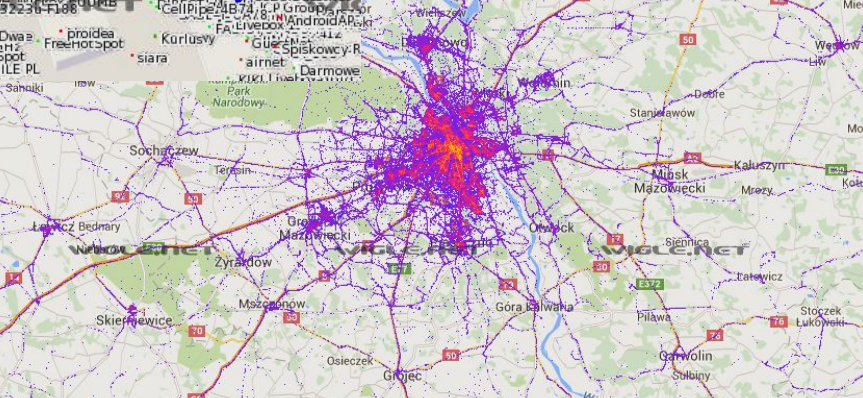

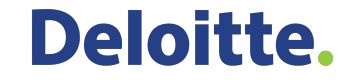

Wyszkow

 $\sqrt{16.1}$   $\subset$   $\Gamma$ ic-

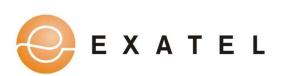

### Jak z dokładnością danych?

- zbadaliśmy 1429 unikalnych SSID
- 63% z nich może być w praktyce przydatne do lokalizacji (wielu nazw ESSID nie ma w bazie, wiele ESSID nie jest wystarczająco unikalne - np. AndroidAP, linksys, Dom itp)
- lokalizacja w promieniu kilkudziesięciu metrów

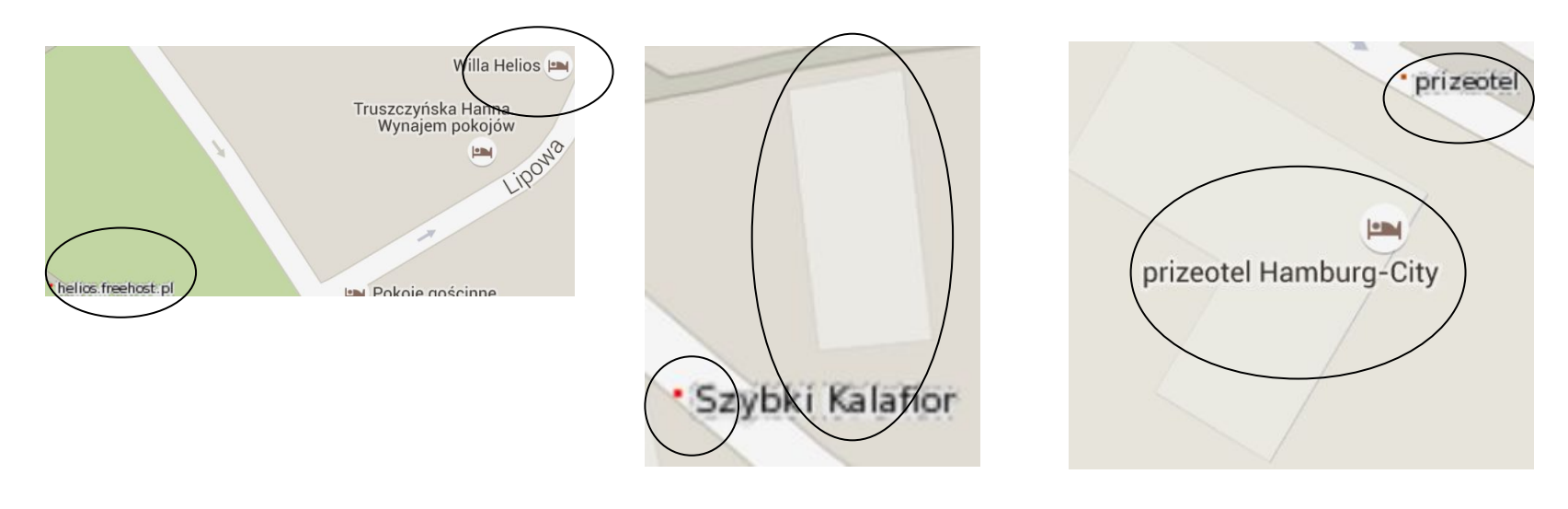

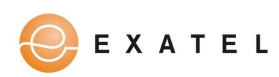

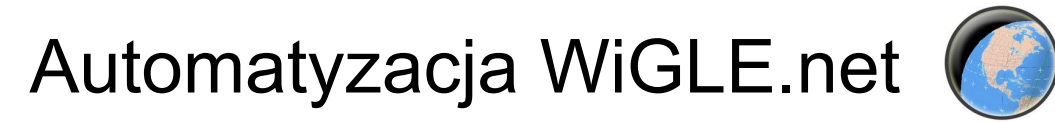

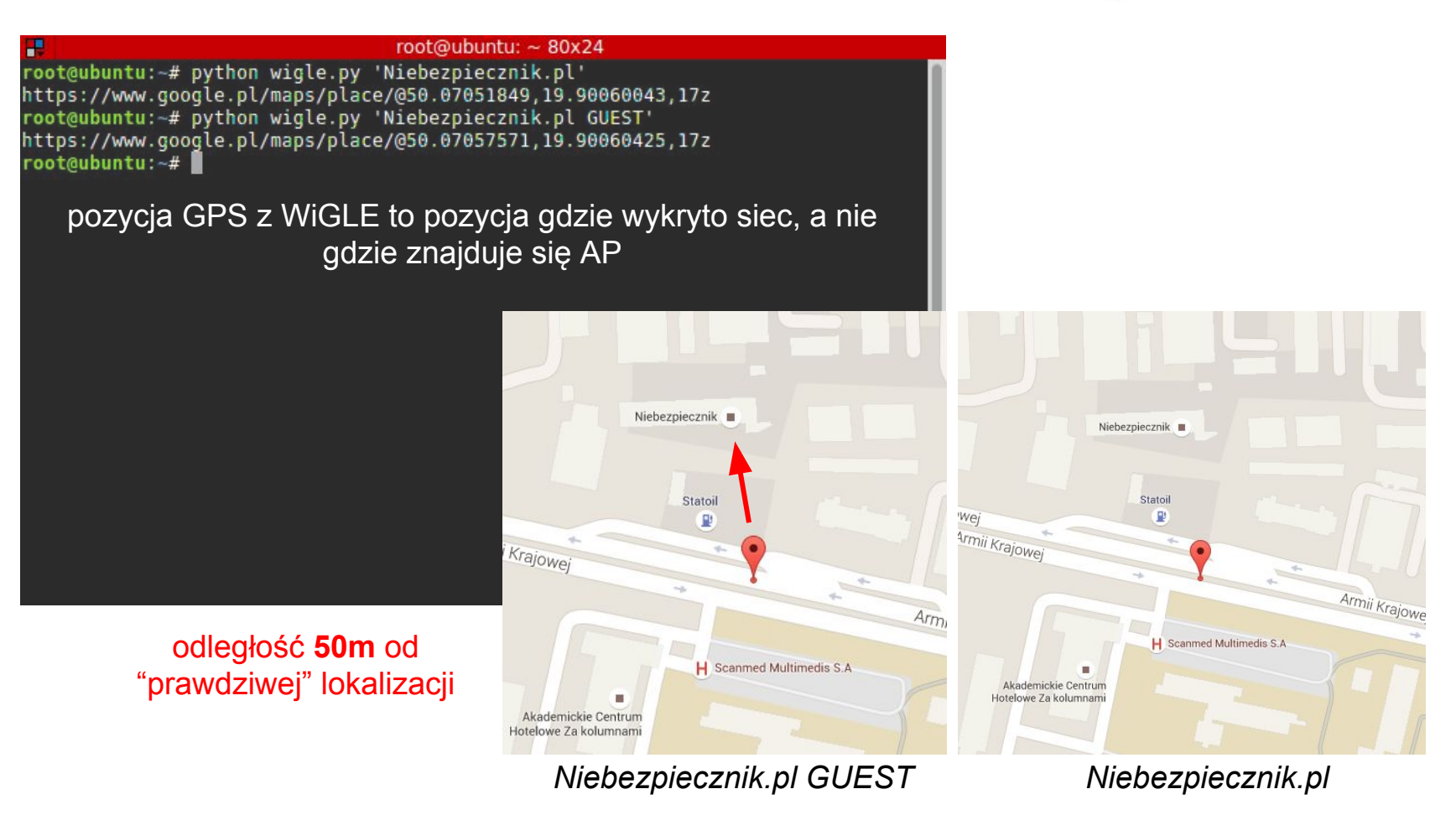

<https://github.com/bezprzewodowe/niebezpieczenstwo/>- wigle.py

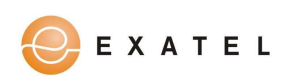

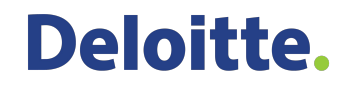

### WiGLE.net **+** Google Maps

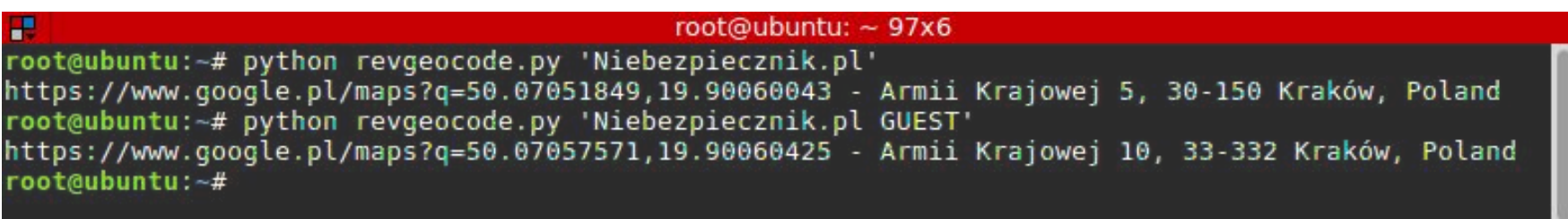

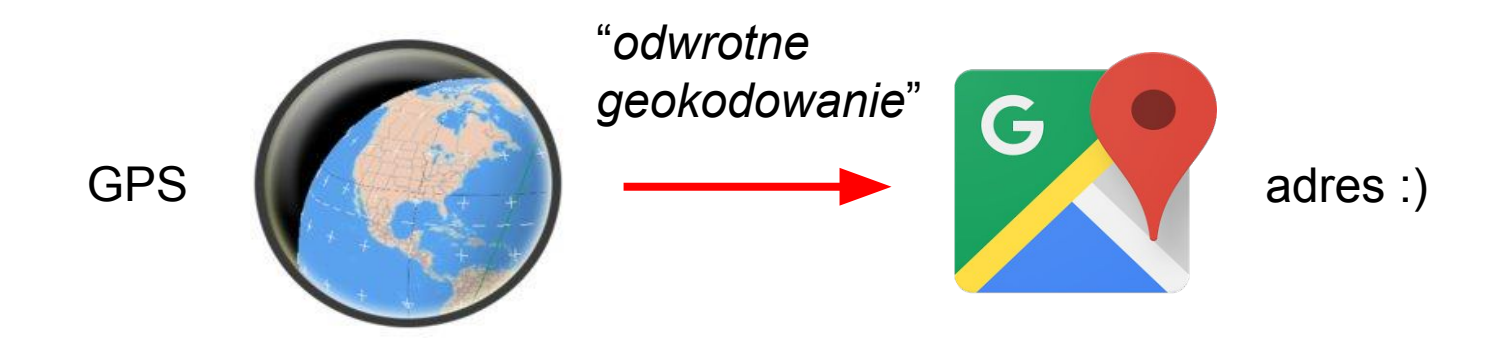

<https://github.com/bezprzewodowe/niebezpieczenstwo/>- revgeocode.py

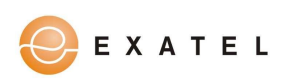

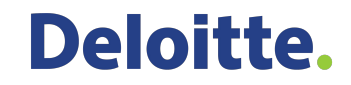

### Pełna automatyzacja całego procesu :)

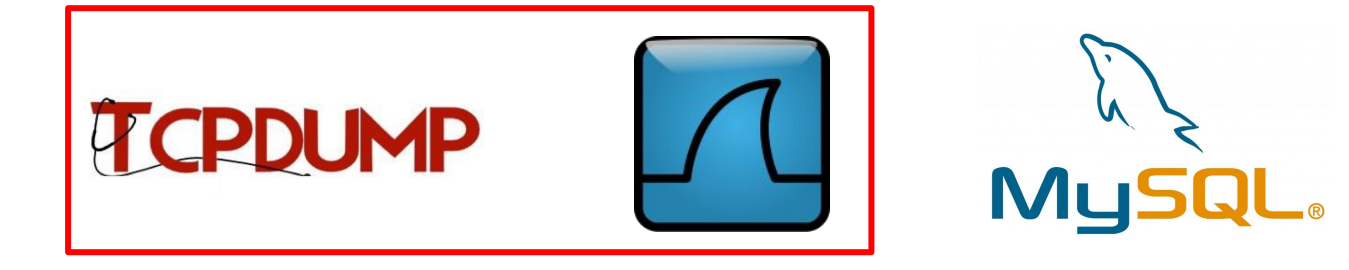

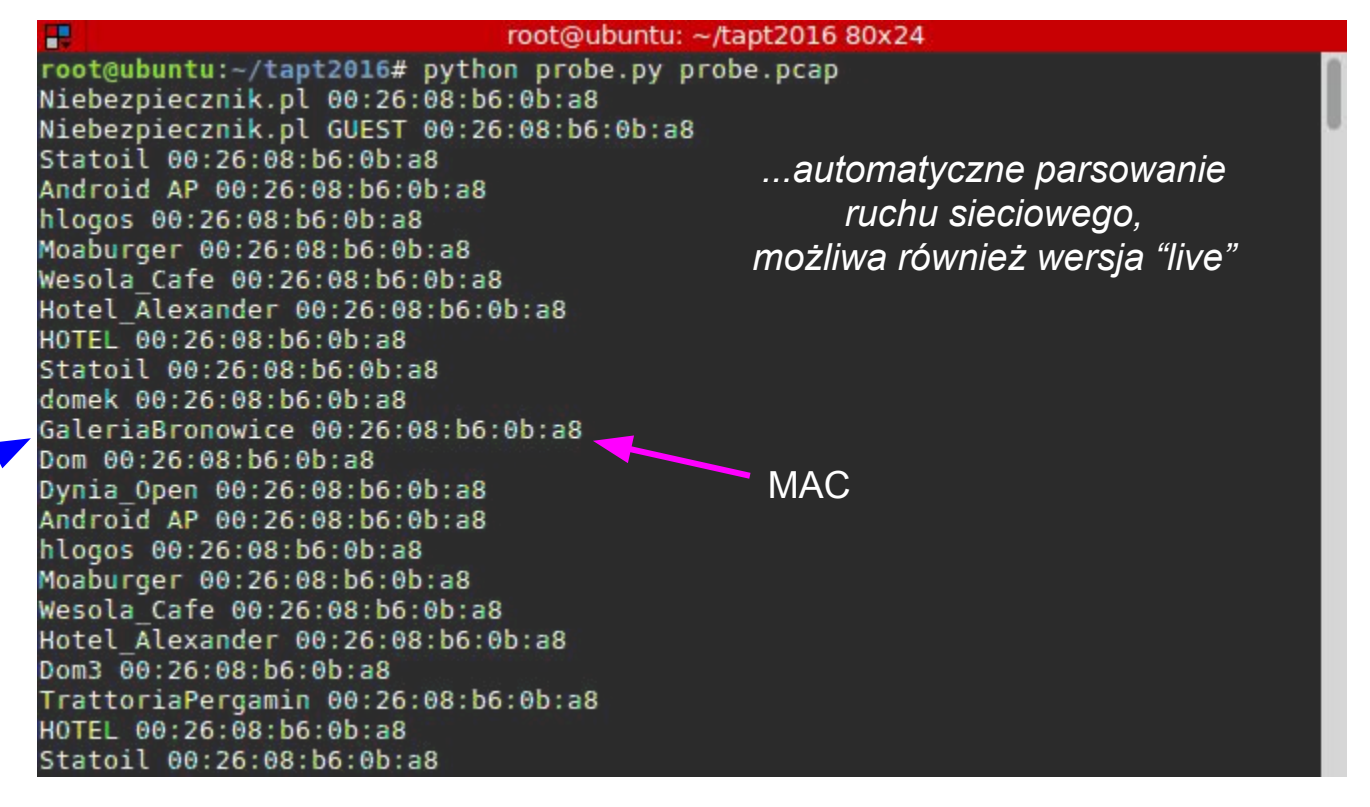

<https://github.com/bezprzewodowe/niebezpieczenstwo/> - probe.py

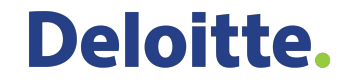

**SSID** 

EXATEL

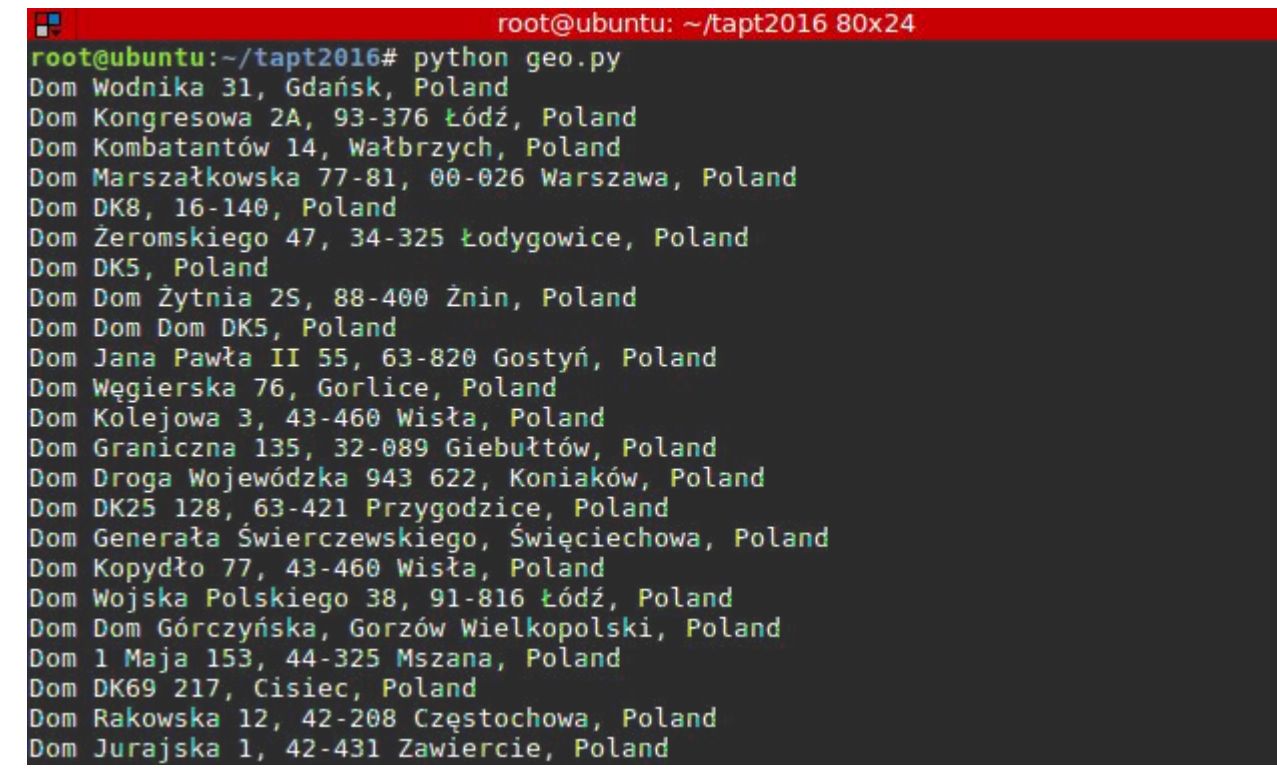

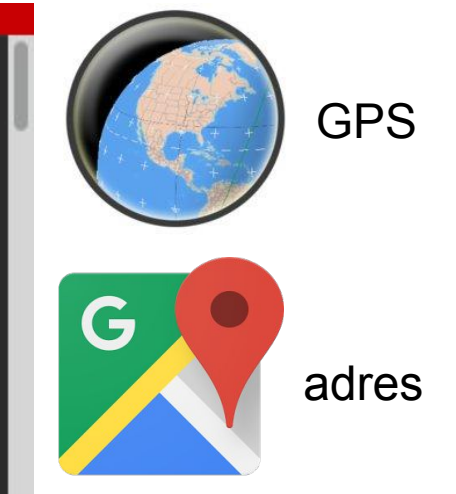

*bardziej unikalny SSID to lepsze wyniki*

<https://github.com/bezprzewodowe/niebezpieczenstwo/>- geo.py

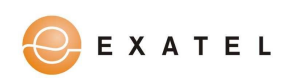

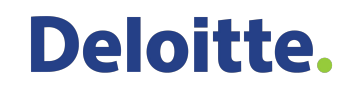

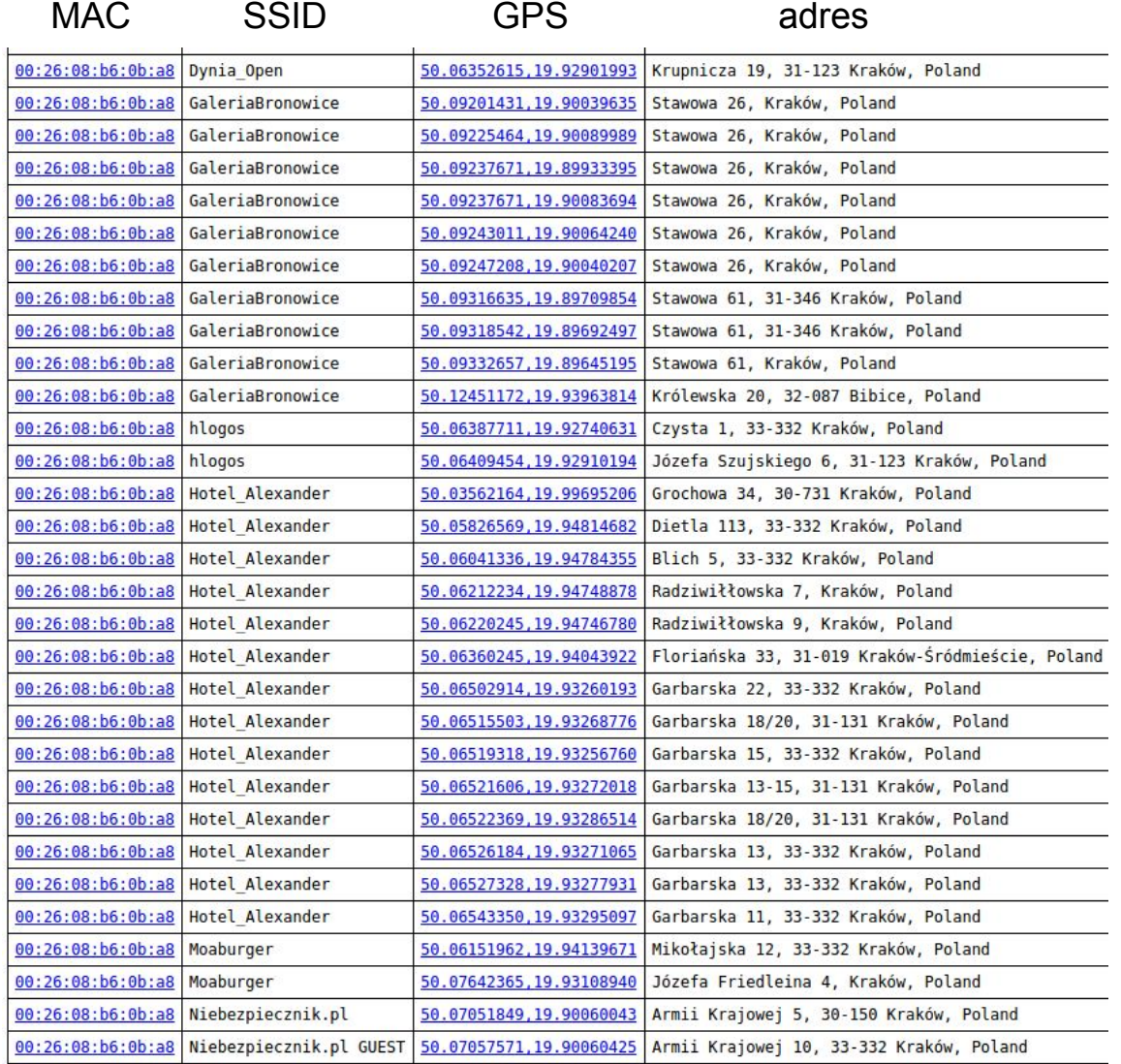

<https://github.com/bezprzewodowe/niebezpieczenstwo/>- probe.php

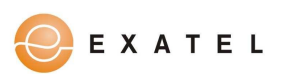

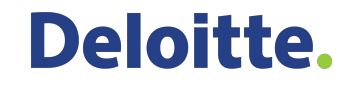

### Zebraliśmy więcej danych

profesjonalny agregator pakietów :)

access pointy uruchomione w trybie CWIDS (Cisco Wireless Intrustion Detection System)

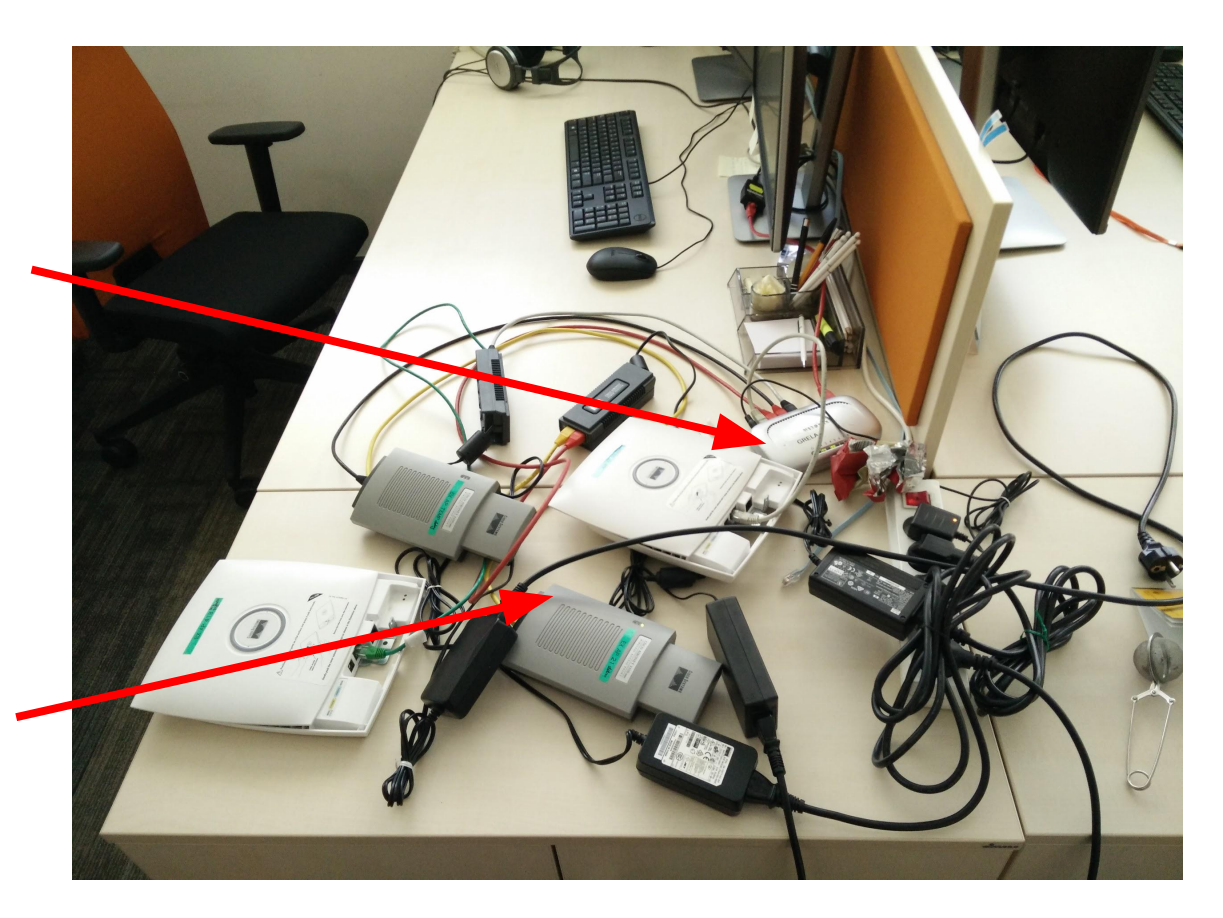

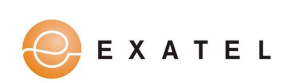

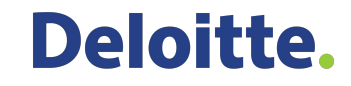

#### Narzędzia - Scapy

```
class CWIDSFrame(Packet):
```

```
name = 'CWIDS packet '
```

```
fields desc = [ ShortField("version", 1), StrFixedLenField("Unknown1", "", 7),
ByteField("channel", 6), StrFixedLenField("Unknown2", "", 6), ShortField("original length",
0), FieldLenField("captured length", 0), StrFixedLenField("Unknown3", "", 8),
PacketLenField("dot11 frame", None, Dot11, length from=lambda pkt: pkt.captured length) ]
```

```
cwids port = 1234
```

```
bind_layers(CWIDSFrame, CWIDSFrame)
```
bind layers(UDP, CWIDSFrame, dport=cwids port)

...tutaj dzieje się magia :)

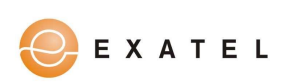

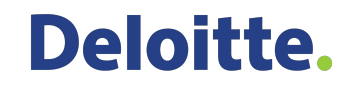

### Narzędzia - Scapy

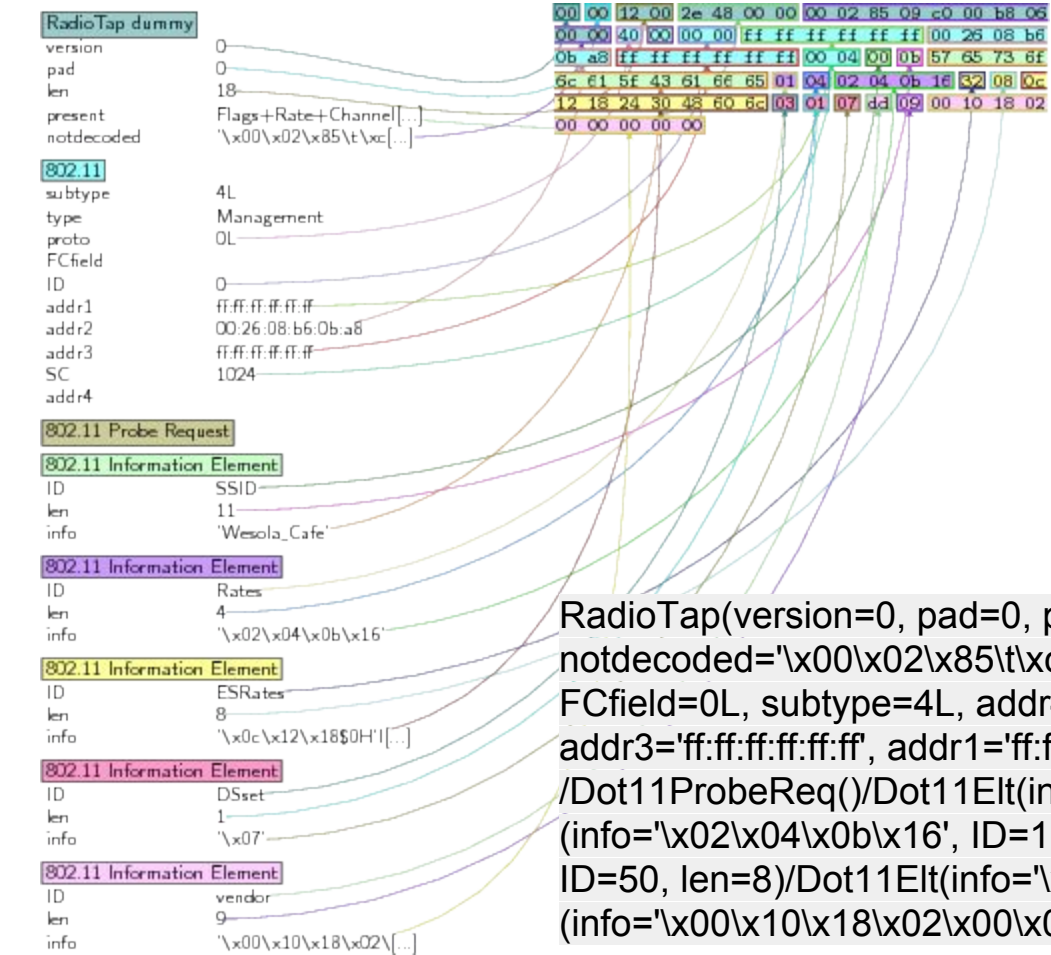

d=0, present=18478L, len=18, 85\t\xc0\x00\xb8\x06\x00\x00')/Dot11(proto=0L, addr4=None, addr2='00:26:08:b6:0b:a8',  $\text{A}$ ='ff:ff:ff:ff:ff:ff:ff;ff; SC=1024, type=0L, ID=0) 1Elt(info='Wesola\_Cafe', ID=0, len=11)/Dot11Elt ID=1, len=4)/Dot11Elt(info='\x0c\x12\x18\$0H`l', nfo='\x07', ID=3, len=1)/Dot11Elt (info='\x00\x10\x18\x02\x00\x00\x00\x00\x00', ID=221, len=9)

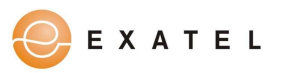

### Kilka skryptów później...

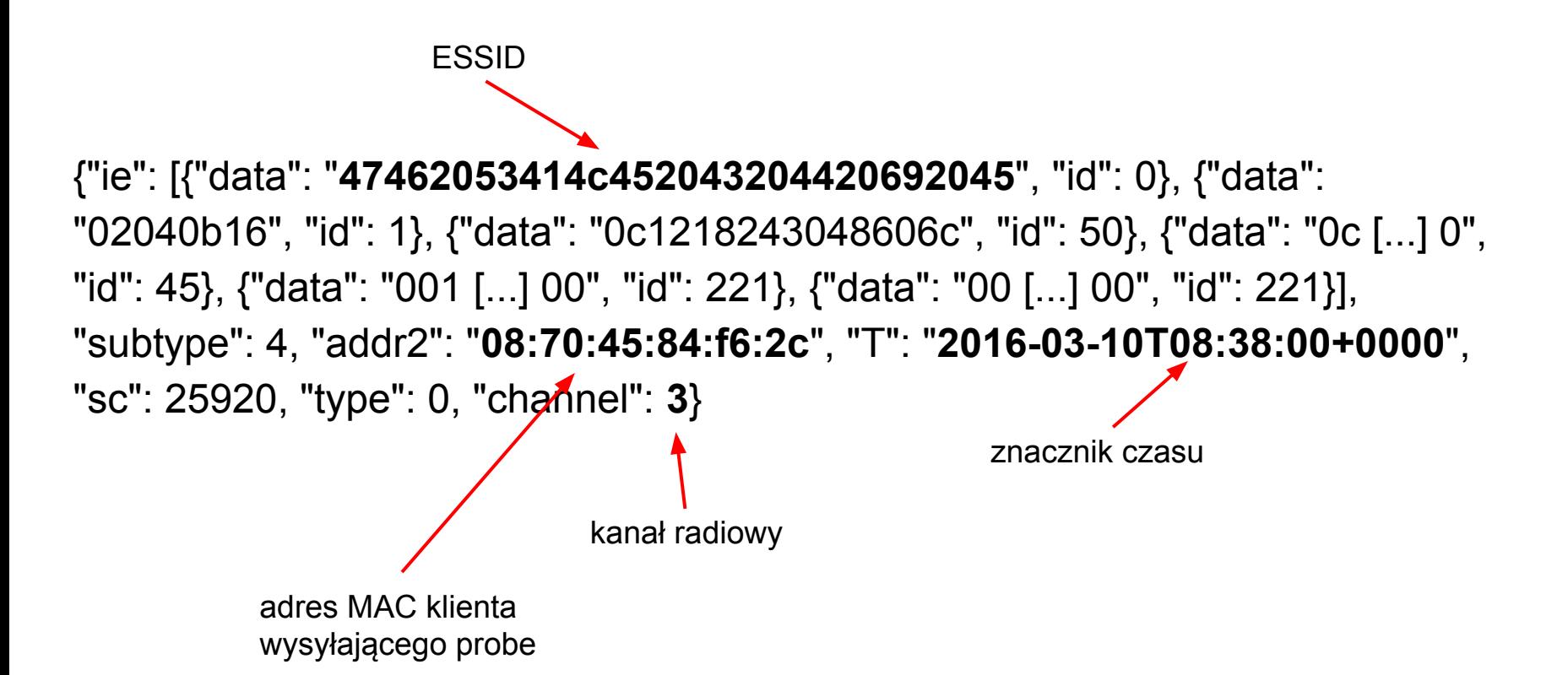

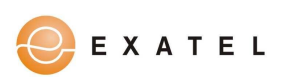

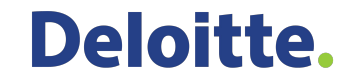

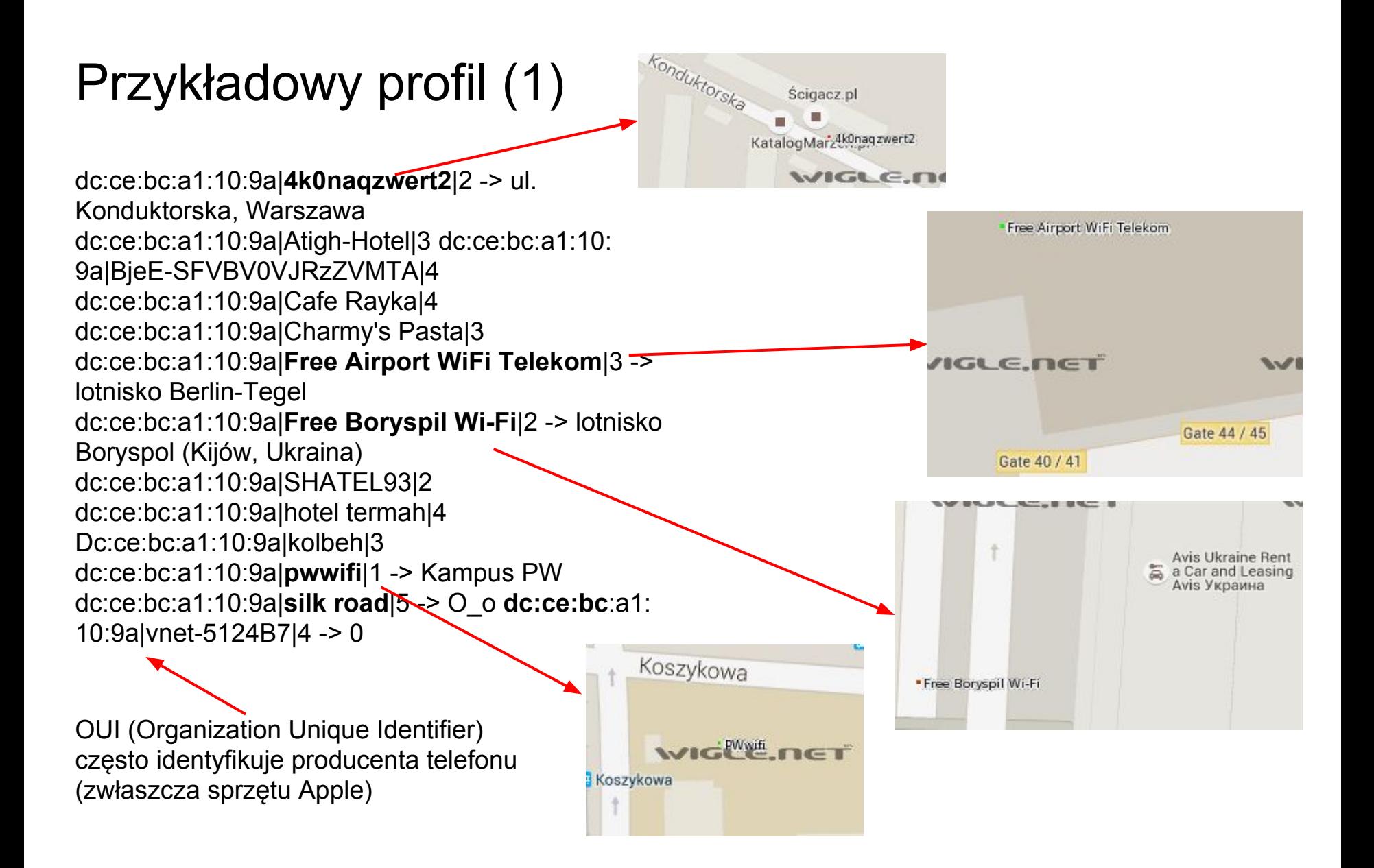

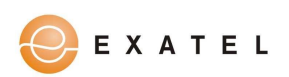

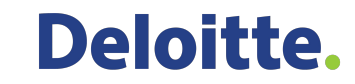

### Przykładowy profil (2)

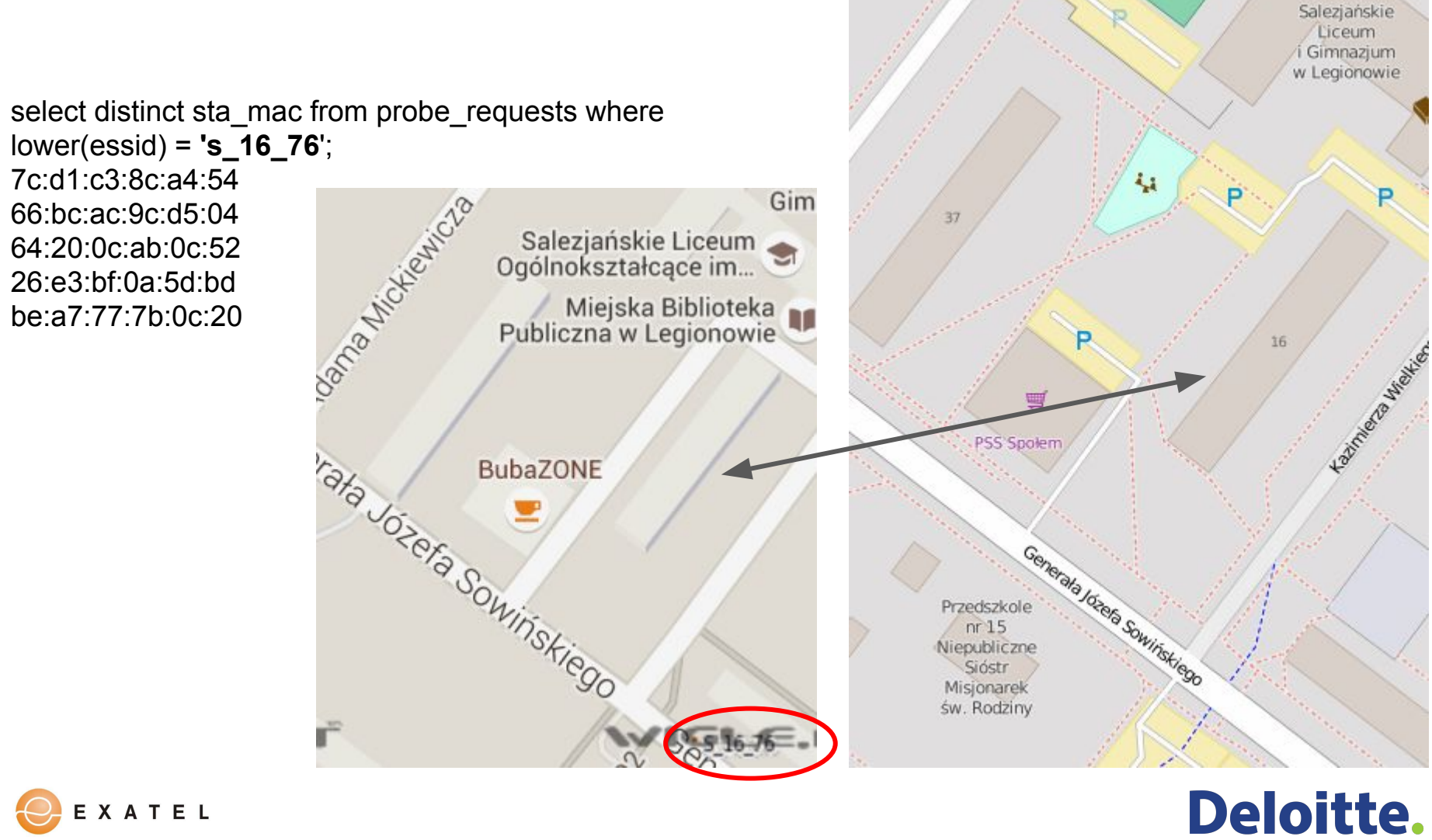

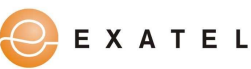

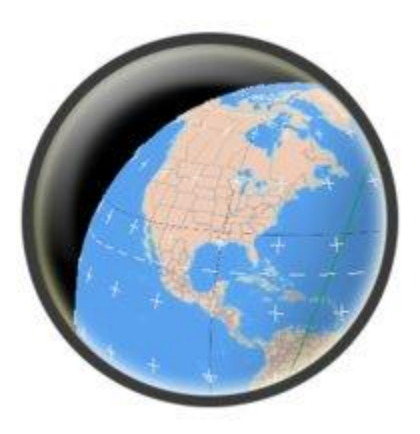

### Czy jesteśmy zdani na WiGLE?

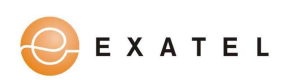

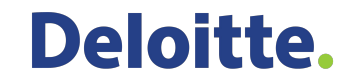

### <http://wardriving.adamziaja.com>(2010)

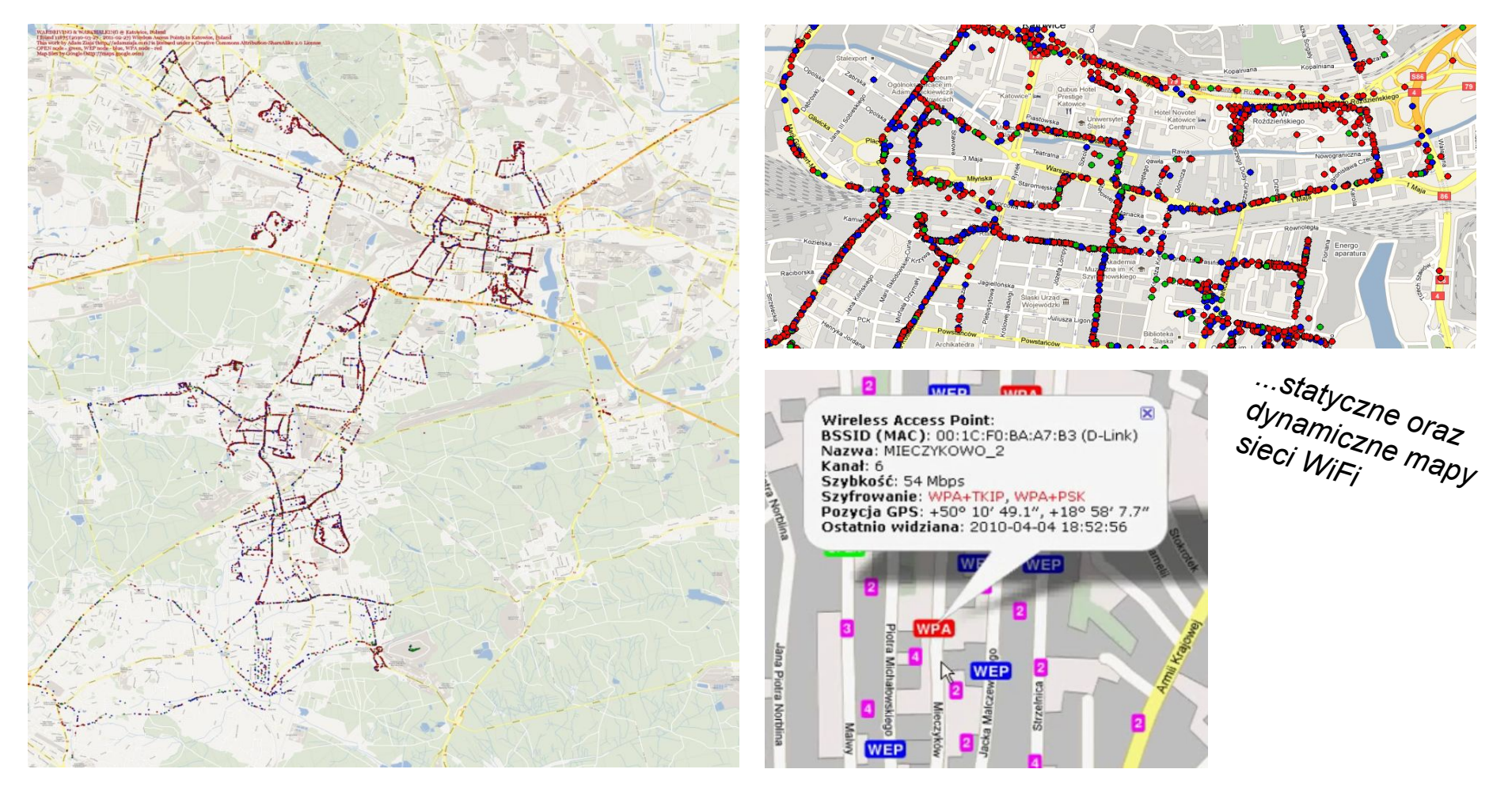

*...w 2010 roku przejechanie ok. 700 km w Katowicach i okolicach pozwoliło pozyskać informacje o 13,5 tyś sieci WiFi*

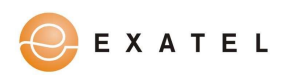

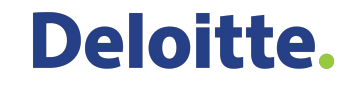

### <http://wardriving.adamziaja.com>(2010)

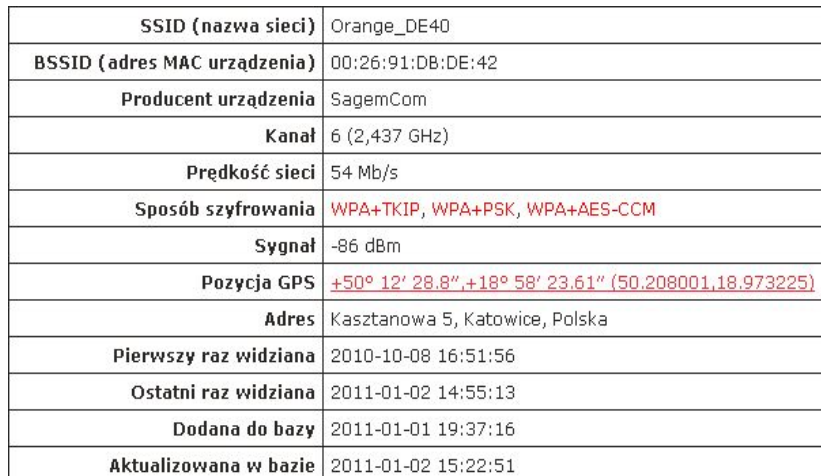

*...najbliższe podatny AP np. informacja z BSSID + SSID Livebox (przepełnienie bufora, 2008)*

#### *...najbliższa sieć bez szyfrowania itd*

**Deloitte.** 

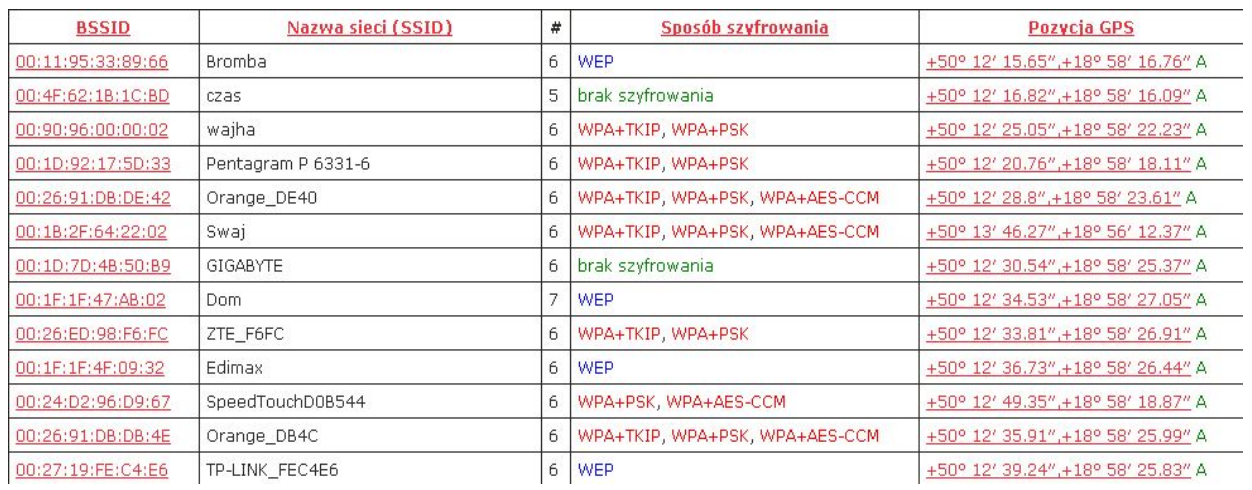

kanał 14 (2.484 GHz) - w Polsce tylko częstotliwości od 2.4 do 2.4835 GHz nie wymagają koncesji

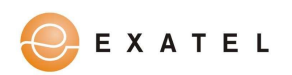

### <http://wardriving.adamziaja.com>(2010)

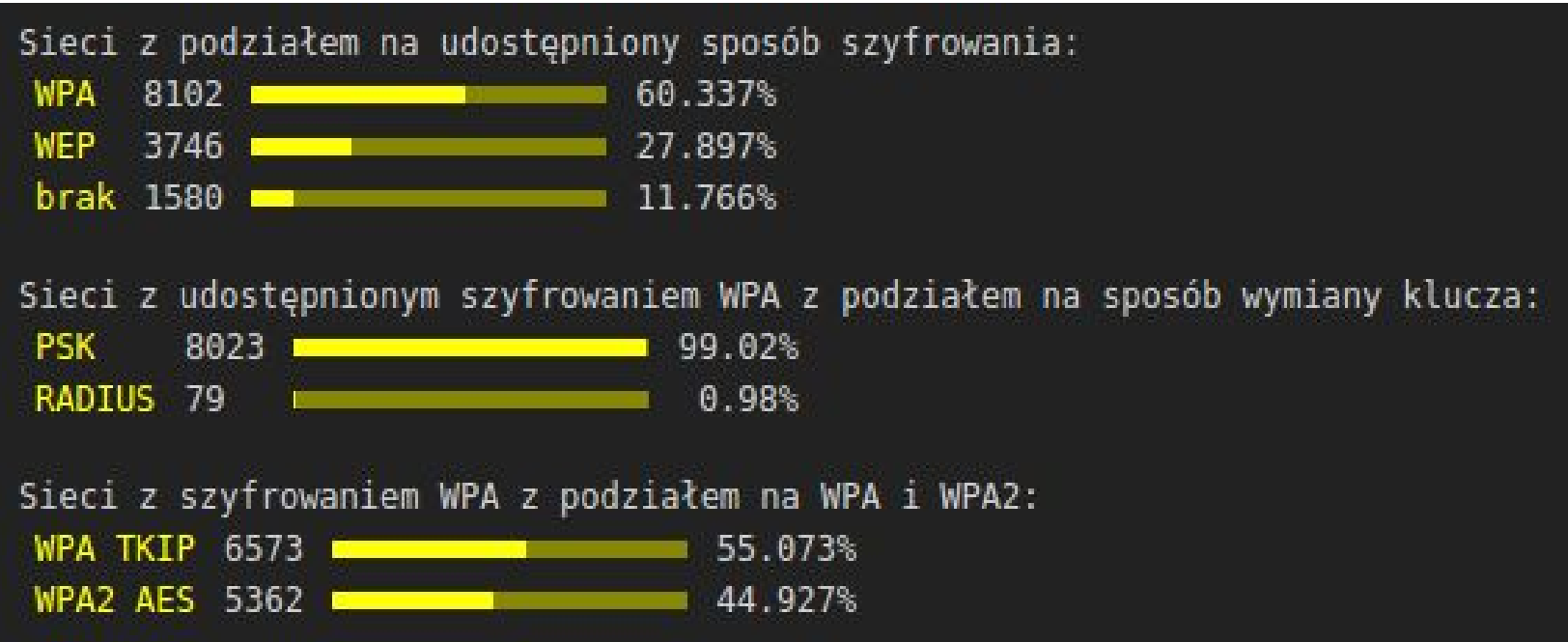

*...kiedyś było słabo z bezpieczeństwem WiFi*

#### ✓ WPA2 z dobrym hasłem

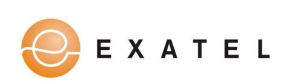

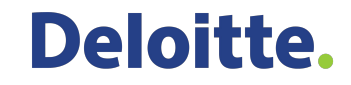

#### aktualnie dużo się **nie zmieniło** w kontekscie bezpieczeństwa

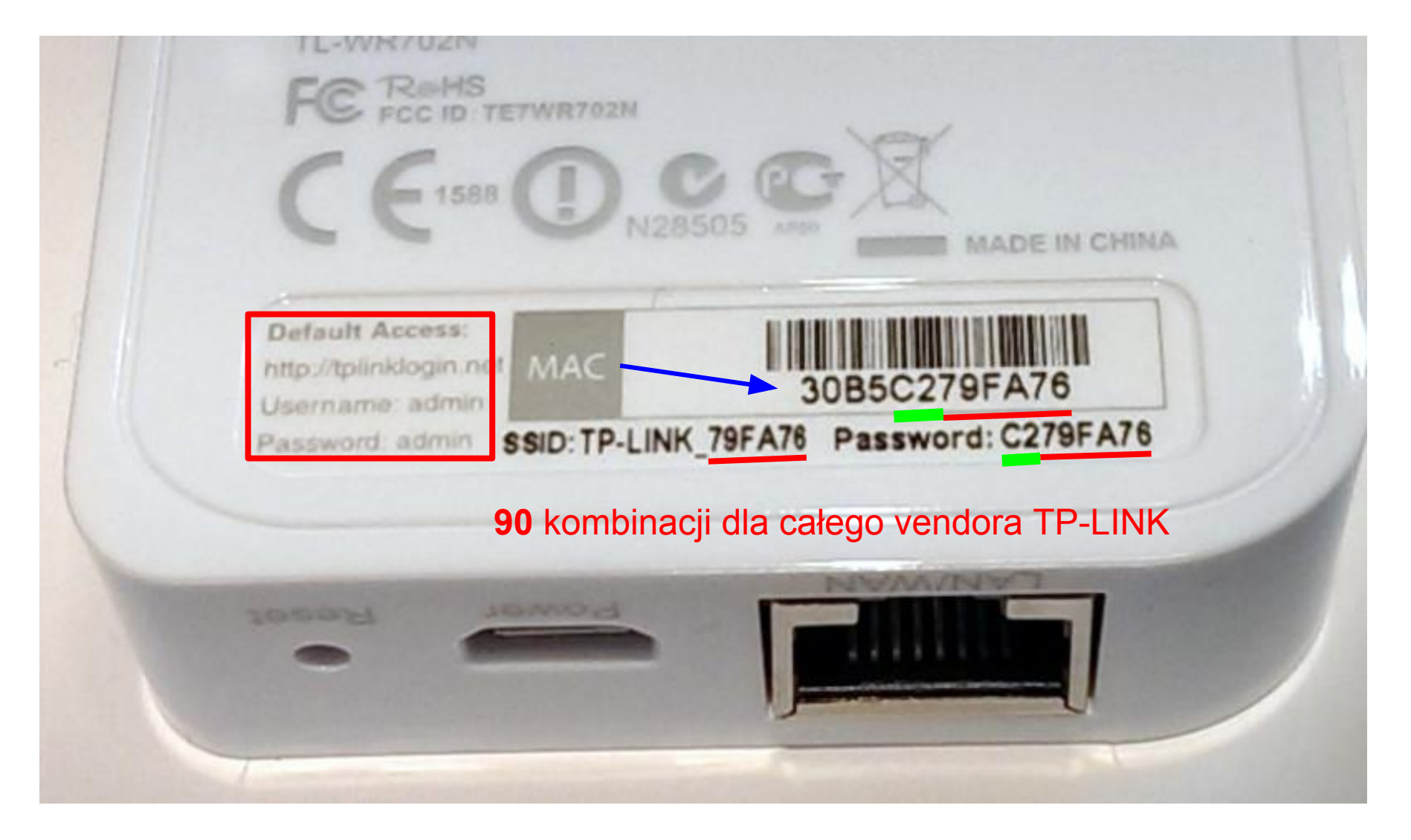

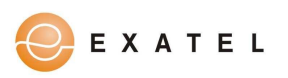

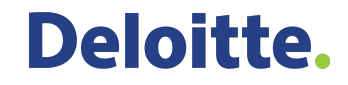

### Vectra (...-2016, *Warszawa*)

- hasłem do Wi-Fi jest MAC (**12 znaków**) pisany małymi literami.
- nazwa sieci Wi-Fi składa się z członu "VNET-" oraz drugiej połowy MAC (6 **znaków**).
- pierwsza połowa MAC przypisana jest do *vendora* (**6 znaków**).
- sąsiedzi prawdopodobnie mają ten sam model modemu, co za tym idzie pierwsze 6 znaków naszego hasła oraz 6 znaków z nazwy sieci Wi-Fi sąsiada daje nam dostęp do sieci sąsiada… :)
- jeśli hasło nie pasuje to jest kilkadziesiąt kombinacji (modemy z serii Cisco EPC np. 3212, 3925, 3208, 3010, 3008, 3928, 2100 = możliwe 32 kombinacje)
- generator możliwych haseł<http://adamziaja.com/misc/vectra.php>(2014-...)

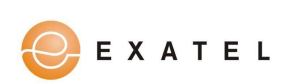

### UPC (2016)

#### https://www.0x.tf/upc/upc\_keys.html C

-> WPA2 phrase for 'SAAP17515406' = 'BDVJHKAZ' -> WPA2 phrase for 'SAAP23837806' = 'CZCJYMGY' -> WPA2 phrase for 'SAAP23841006' = 'DSHBNGKH' -> WPA2 phrase for 'SAAP30163406' = 'KJZJBEEJ' -> WPA2 phrase for 'SAAP37515406' = 'JZCHESEC' -> WPA2 phrase for 'SAAP43837806' = 'FEJAQGHE' -> WPA2 phrase for 'SAAP43841006' = 'BGBCTCMJ' -> WPA2 phrase for 'SAAP50163406' = 'EAVWTCFF' -> WPA2 phrase for 'SAAP57515406' = 'PUSYEGEF' -> WPA2 phrase for 'SAAP63837806' = 'AUNUYSJD' -> WPA2 phrase for 'SAAP63841006' = 'BHCAWYKJ' -> WPA2 phrase for 'SAAP70163406' = 'AEEDMKGM' -> WPA2 phrase for 'SAAP77515406' = 'QNCQFBDD' -> WPA2 phrase for 'SAAP83837806' = 'DCBRDWXC' -> WPA2 phrase for 'SAAP83841006' = 'TRPUEZVC' -> WPA2 phrase for 'SAAP90163406' = 'HFXCAHEB' -> WPA2 phrase for 'SAAP97515406' = 'MSFWRCNG'

[1m=> found 17 possible WPA2 phrases, enjoy![0m

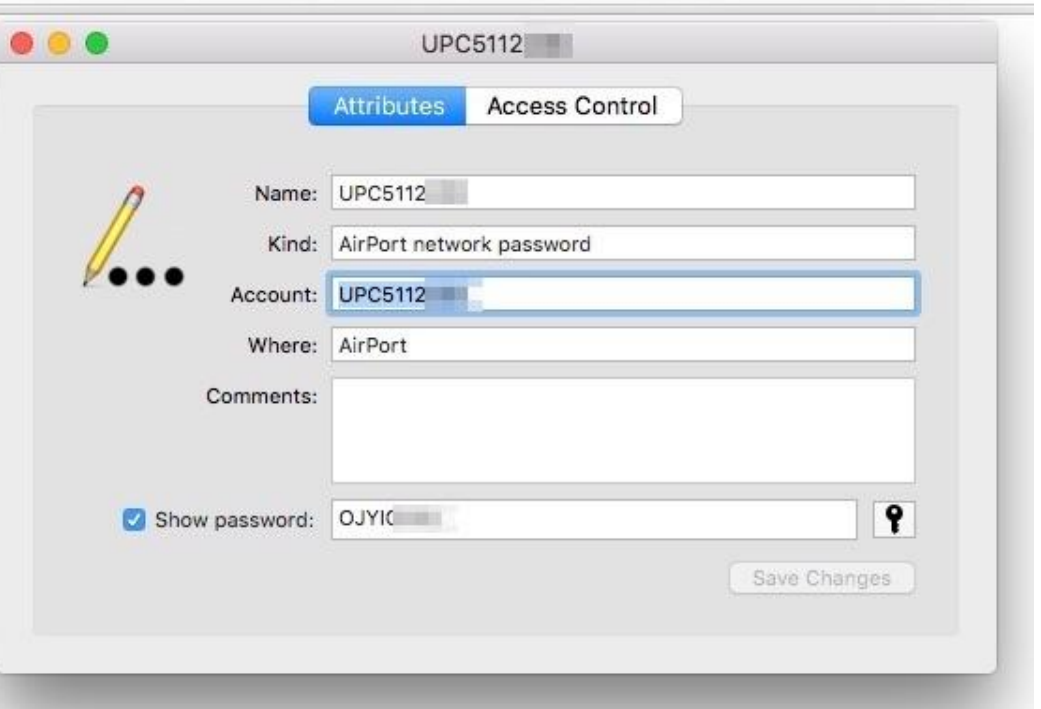

<https://niebezpiecznik.pl/post/lamacz-hasel-do-sieci-wi-fi-dla-niektorych-routerow-upc/>

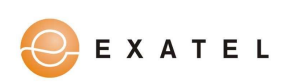

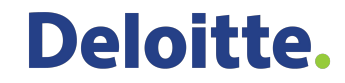

#### Czas na coś zupełnie innego...

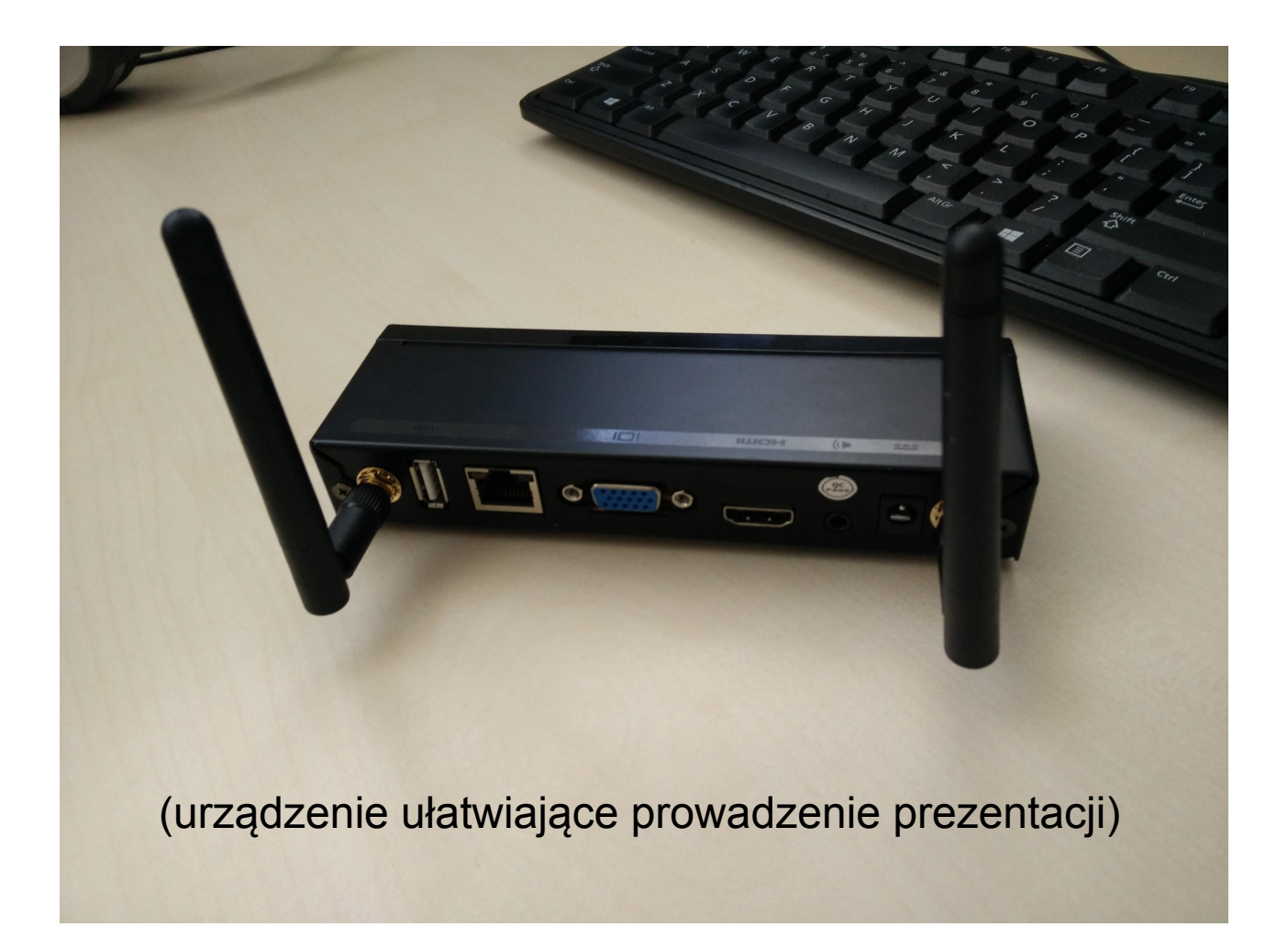

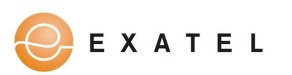

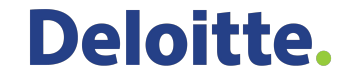

### Nieudokumentowana funkcjonalność :)

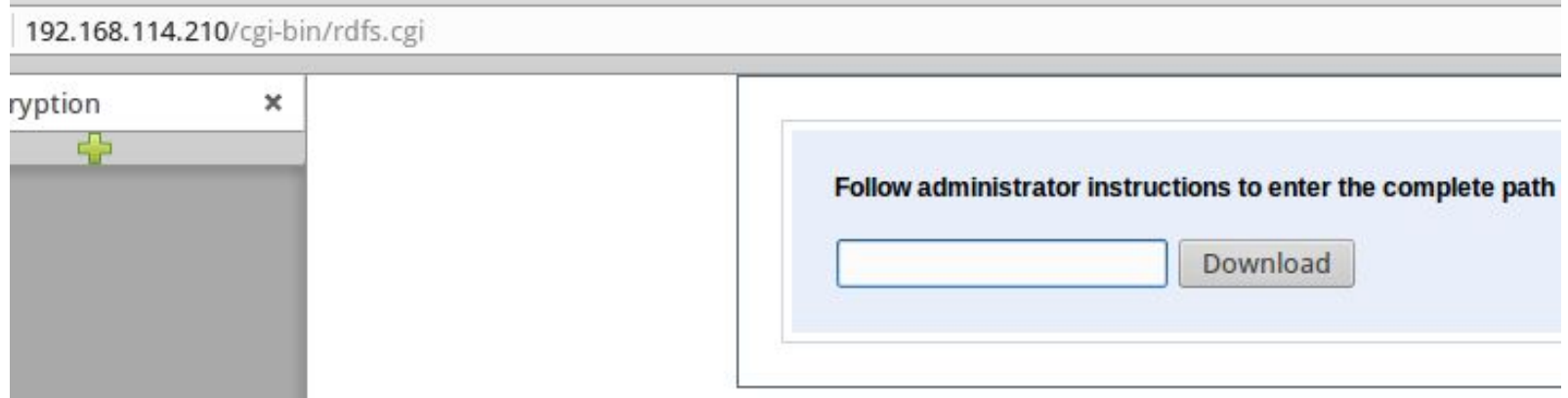

...ściąga dowolny plik z urządzenia w zaszyfrowanej postaci

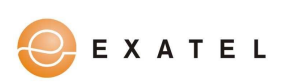

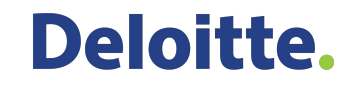

### Podatność w kodzie skryptu CGI

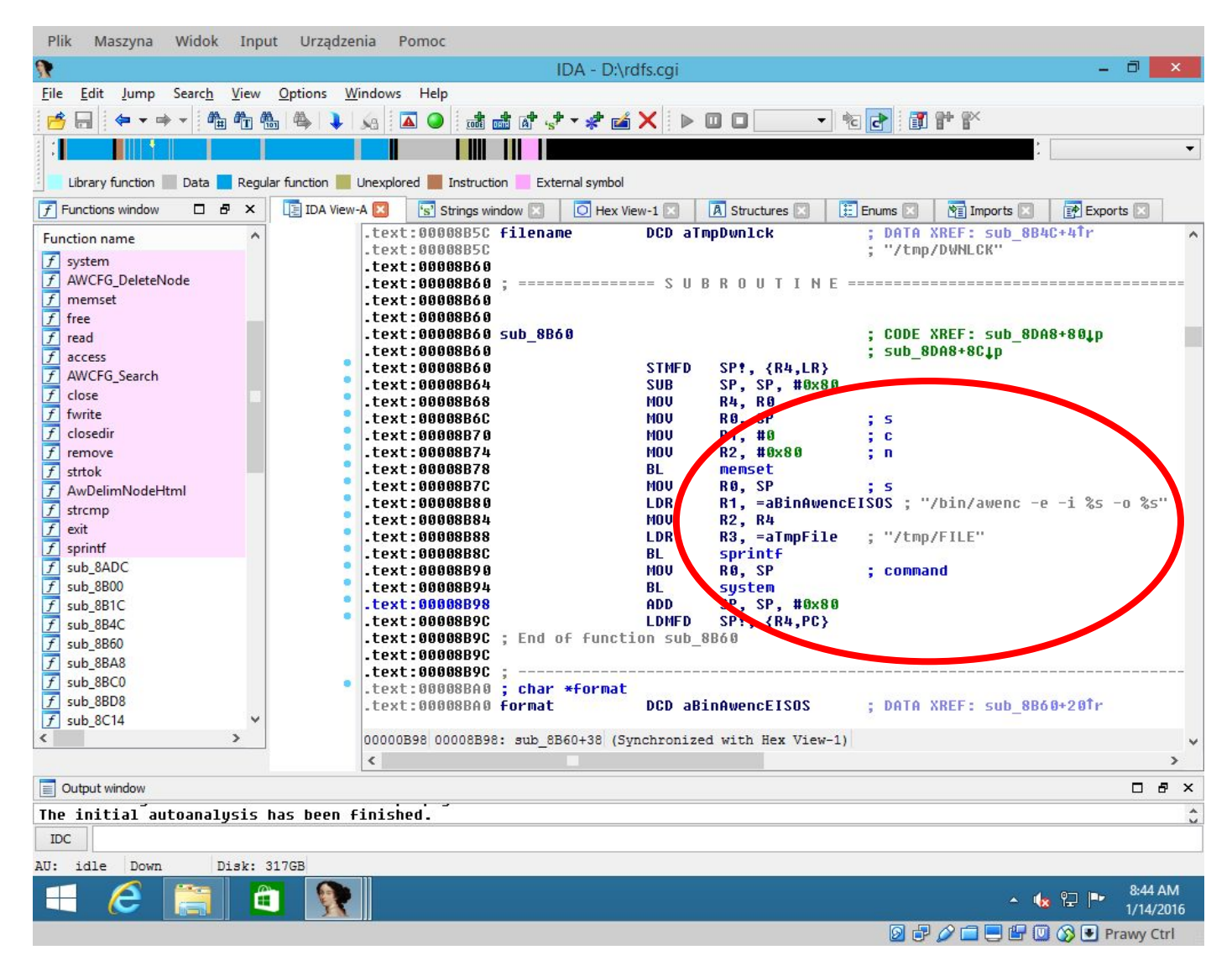

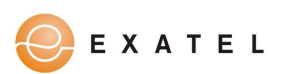

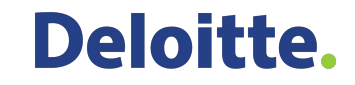

### Możemy wykonać dowolne polecenie jako root (administrator)

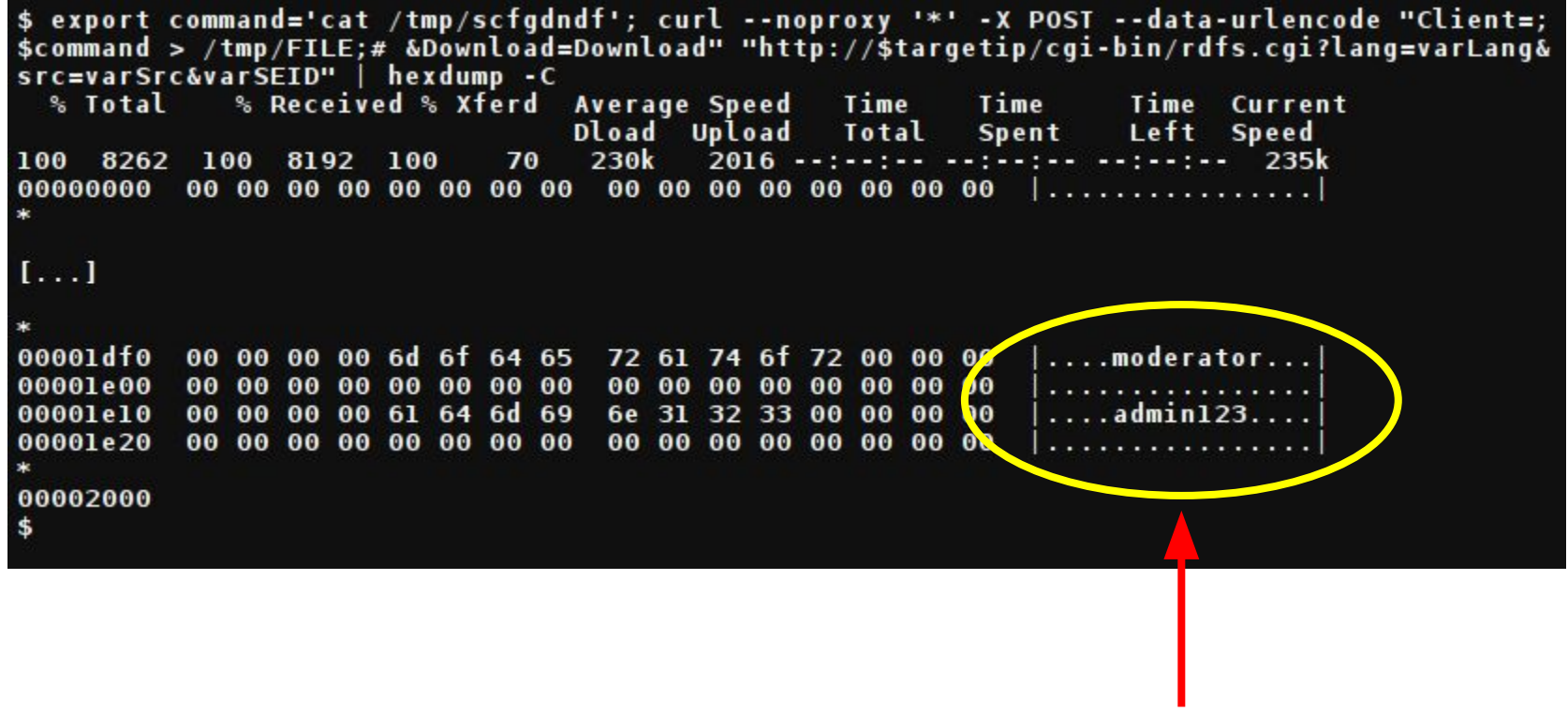

hasło administratora

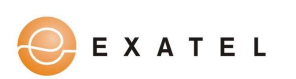

### Czy mieliśmy po prostu szczęście?

Niestety nie jest tak dobrze, polecana lektura: **(In)Security of Embedded Devices' Firmware - Fast and Furious at Large Scale [32c3]** ([https://www.](https://www.youtube.com/watch?v=5gf6mFz1rPM) [youtube.com/watch?v=5gf6mFz1rPM\)](https://www.youtube.com/watch?v=5gf6mFz1rPM)

- automatyczna statyczna i dynamiczna analiza obrazów firmware
- przeanalizowano zaledwie 185 obrazów od 13 producentów
- znalezione 225 poważnych podatności (Command Injection, CSRF, XSS)

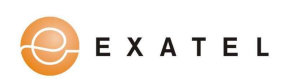

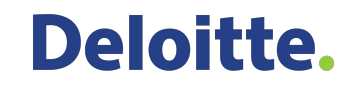

### Jak żyć?

- systematycznie aktualizować firmware urządzeń z WiFi
- jeżeli to możliwe używać OpenWRT lub DDWRT (backdoory producenta!) Netgear...
- zmienić domyślne hasło z naklejki nawet jeśli wygląda na mocne i unikalne
- szyfrować WPA2 (czyli AES)
- w przypadku większych sieci korzystać z serwera RADIUS i 802.1x

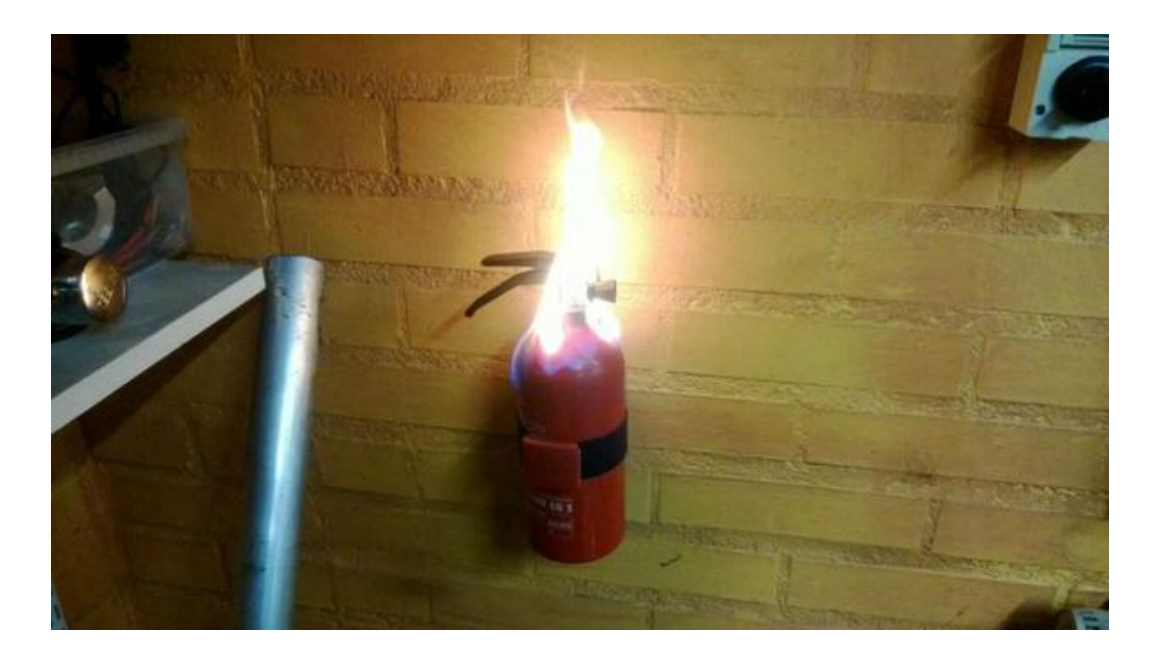

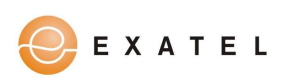

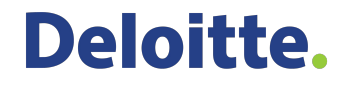

### "Zabezpieczenia", a WiFi probe request

- filtrowanie MAC
- ukryta nazwa sieci (SSID)

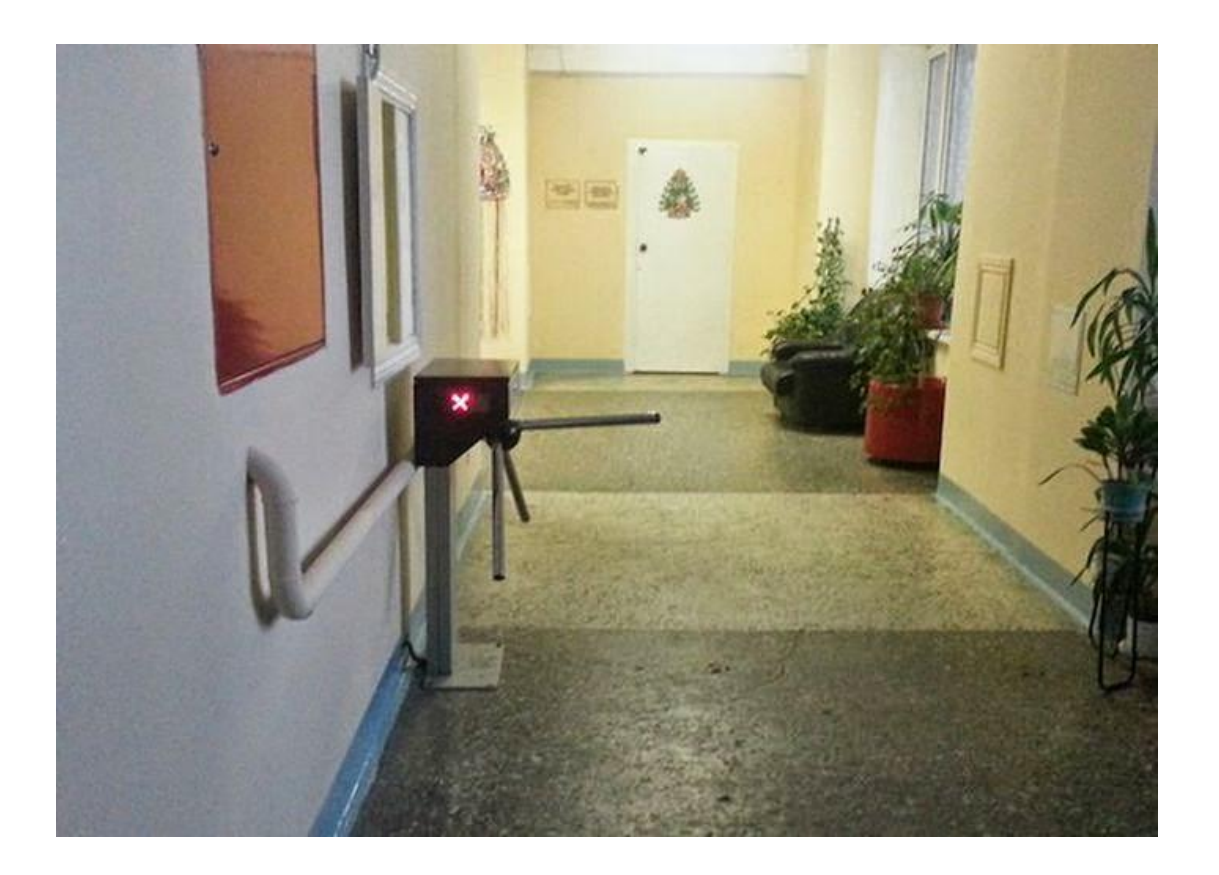

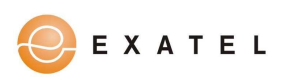

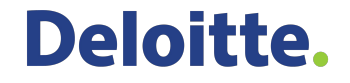

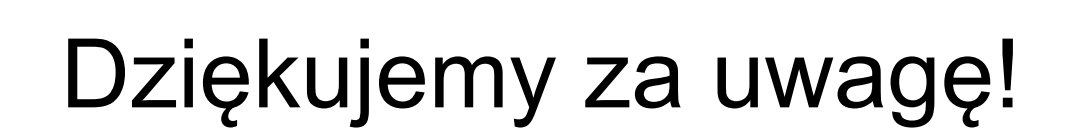

Wyższa

Wyższa

Policji

Szkoła Policii

### **Adam Ziaja <[adam@adamziaja.com](mailto:adam@adamziaja.com)> Maciej Grela [<enki@fsck.pl](mailto:enki@fsck.pl)>**

**GitHub** 

19. TA

Repozytorium ze skryptami z prezentacji:

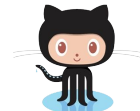

<https://github.com/bezprzewodowe/niebezpieczenstwo>

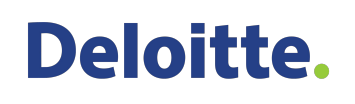

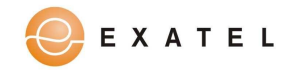